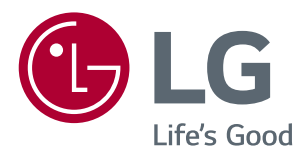

# Használati útmutató IPS LED MONITOR (LED MONITOR\*)

\* Az LG LED monitorok LED-háttérvilágítású LCD monitorok.

A termék használata előtt kérjük, figyelmesen olvassa el a biztonságra vonatkozó információkat.

34UM94 34UM95 34UM95C

## **TARTALOM**

## **[LICENC](#page-2-0)**

### **[ÖSSZESZERELÉS ÉS](#page-3-0)  [ELŐKÉSZÍTÉS](#page-3-0)**

- [A termék felépítése](#page-3-0)
- [A készülék és a gombok leírása](#page-4-0)
- [A joystick gomb használata](#page-4-0)
- [Bemeneti csatlakozó](#page-5-0)
- [A monitor mozgatása és felemelése](#page-7-0)
- [A monitor szerelése](#page-8-0)
- [A talpazat felszerelése](#page-8-0)
- [A talpazat leszerelése](#page-9-0)
- [Asztali elhelyezés](#page-10-0)
- 12 A képernyő [dőlésszögének](#page-11-0) beállítása
- 12 Kábelek elrendezése
- 13 A fali rögzítőlap [felszerelése](#page-12-0)
- [Falra szerelés](#page-12-0)
- [A Kensington zár használata](#page-14-0)

## **[A MONITOR HASZNÁLATA](#page-15-0)**

- [Csatlakoztatás személyi számítógéphez](#page-15-0)
- [HDMI-csatlakozás](#page-15-0)
- 17 [A Display Port csatlakoztatása](#page-16-0)
- 17 Thunderbolt  $($   $\sharp$ ) csatlakozás
- [Csatlakoztatás](#page-17-0) AV eszközhöz
- [HDMI-csatlakozás](#page-17-0)
- [Perifériák csatlakoztatása](#page-17-0)
- [USB-kábelkapcsolat számítógép](#page-17-0)
- [Fejhallgató csatlakoztatása](#page-18-0)

## **[FELHASZNÁLÓI](#page-19-0)  [BEÁLLÍTÁSOK](#page-19-0)**

- A főmenü [aktiválása](#page-19-0)
- - A fő [menüfunkciók](#page-19-0)
- [Felhasználói beállítások](#page-20-0)
- [Menübeállítások](#page-20-0)
- 22 Ratio (Arány)
- [Funkció](#page-22-0)
- [PBP](#page-23-0)
- [Kép](#page-25-0)
- [Színtelítettség](#page-26-0)
- [Beállítások](#page-27-0)
- [Visszaállítás](#page-28-0)
- [- Olvasó](#page-29-0)

## **[HIBAELHÁRÍTÁS](#page-30-0)**

## **[MŰSZAKI ADATOK](#page-32-0)**

- Gyári [támogatott](#page-34-0) üzemmód
- [HDMI](#page-34-0) időzítés (Videó)
- [Tápellátásjelző](#page-34-0) LED

## **[MEGFELELŐ TESTTARTÁS](#page-35-0)**

 [Megfelelő](#page-35-0) testtartás a monitor [használatához](#page-35-0)

## <span id="page-2-0"></span>**LICENC**

Minden típushoz különböző licenc tartozik. A licenccel kapcsolatos további információkért látogasson el a *www.lg.com* weboldalra.

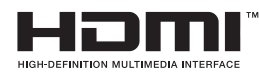

The terms HDMI and HDMI High-Definition Multimedia Interface, and the HDMI logo are trademarks or registered trademarks of HDMI Licensing LLC in the United States and other countries.

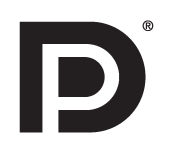

A VESA, a VESA embléma, a Display Port Compliance embléma és a Dualmode Display Port Compliance embléma a Video Electronics Standards Association bejegyzett védjegye.

# <span id="page-3-0"></span>**ÖSSZESZERELÉS ÉS ELŐKÉSZÍTÉS**

## **A termék felépítése**

A termék használata előtt kérjük, ellenőrizze le, hogy minden tartozék megtalálható-e a dobozban. Ha valamelyik tartozék hiányzik, forduljon ahhoz a forgalmazóhoz, ahol a készüléket vásárolta. A készülék és tartozékai eltérhetnek az itt láthatóktól.

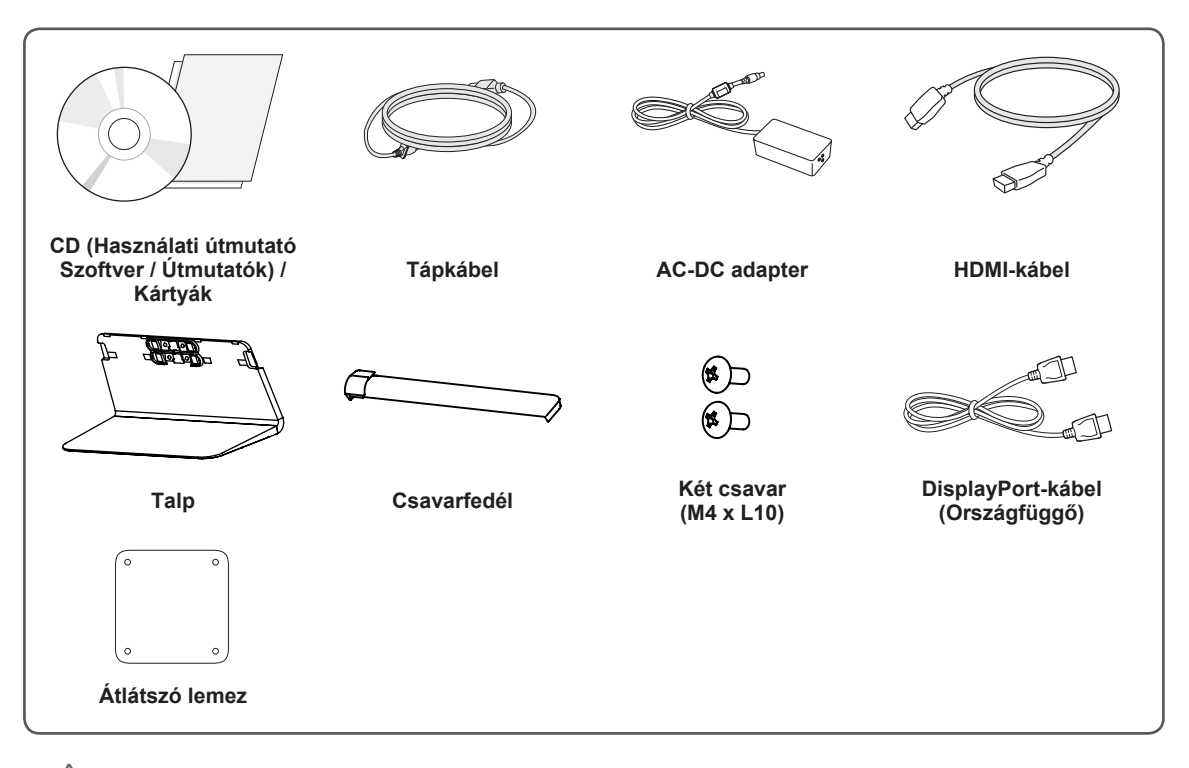

### **FIGYELEM**

- A biztonság és a termék teljesítményének biztosításához mindig eredeti tartozékokat használjon.
- A garancia nem terjed ki a bizonytalan eredetű tartozékok használata által okozott károkra és sérülésekre.
- A mellékelt alkatrészek használatát javasoljuk.

### **MEGJEGYZÉS**

- A részegységek eltérhetnek az itt láthatóktól.
- A készülék nagyobb teljesítménye érdekében, a használati útmutatóban szereplő minden termékinformáció és specifikáció előzetes értesítés nélkül megváltozhat.
- Az opcionális tartozékok beszerzéséhez látogasson el egy elektronikai szaküzletbe vagy webáruházba, vagy forduljon ahhoz a forgalmazóhoz, ahol a készüléket vásárolta.
- A mellékelt tápkábel a régiótól függően eltérő lehet.

## <span id="page-4-0"></span>**A készülék és a gombok leírása**

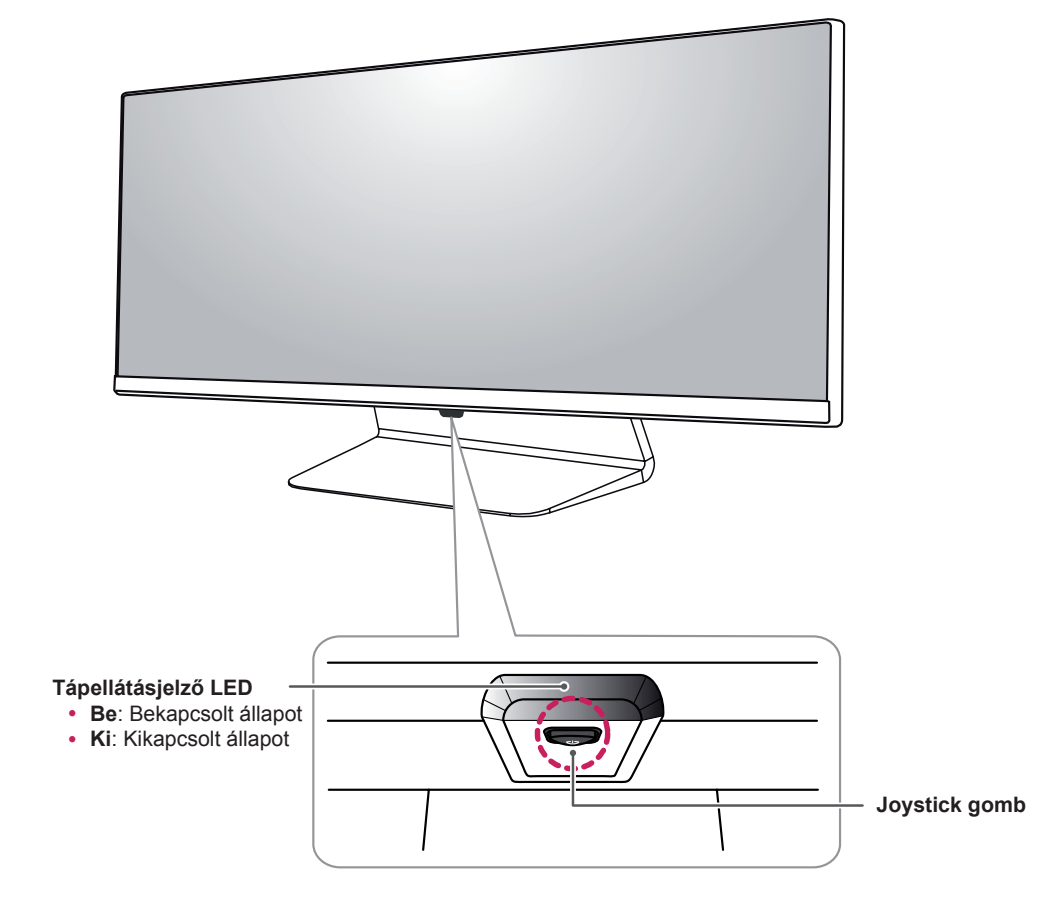

## **A joystick gomb használata**

A monitor funkcióit egyszerűen vezérelheti a joystick gomb megnyomásával vagy az ujjával balra/jobbra elmozdítva azt.

#### **Alapfunkciók**

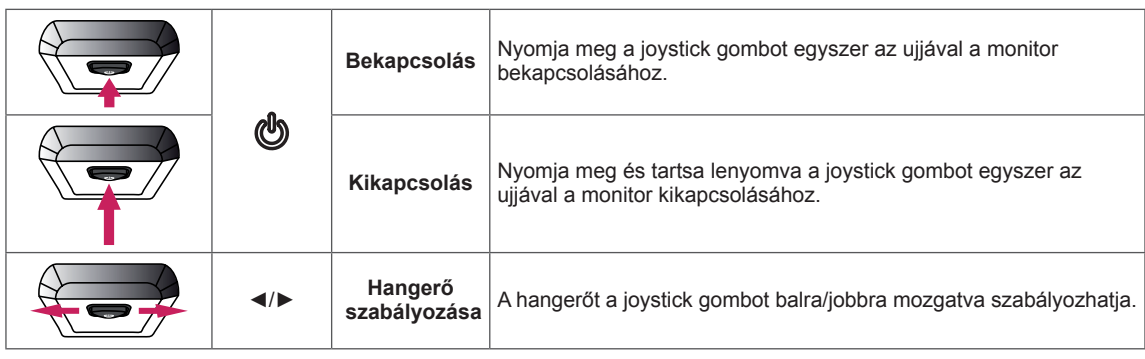

#### **MEGJEGYZÉS**

- A joystick gomb a monitor alján található.
- y A monitor bekapcsolása előtt győződjön meg róla, hogy a termék hátulján lévő főkapcsoló ON (BE) állásban van. (Csak a 34UM95-PE, 34UM94-PE, 34UM95C-PD esetén)

### <span id="page-5-0"></span>**Bemeneti csatlakozó**

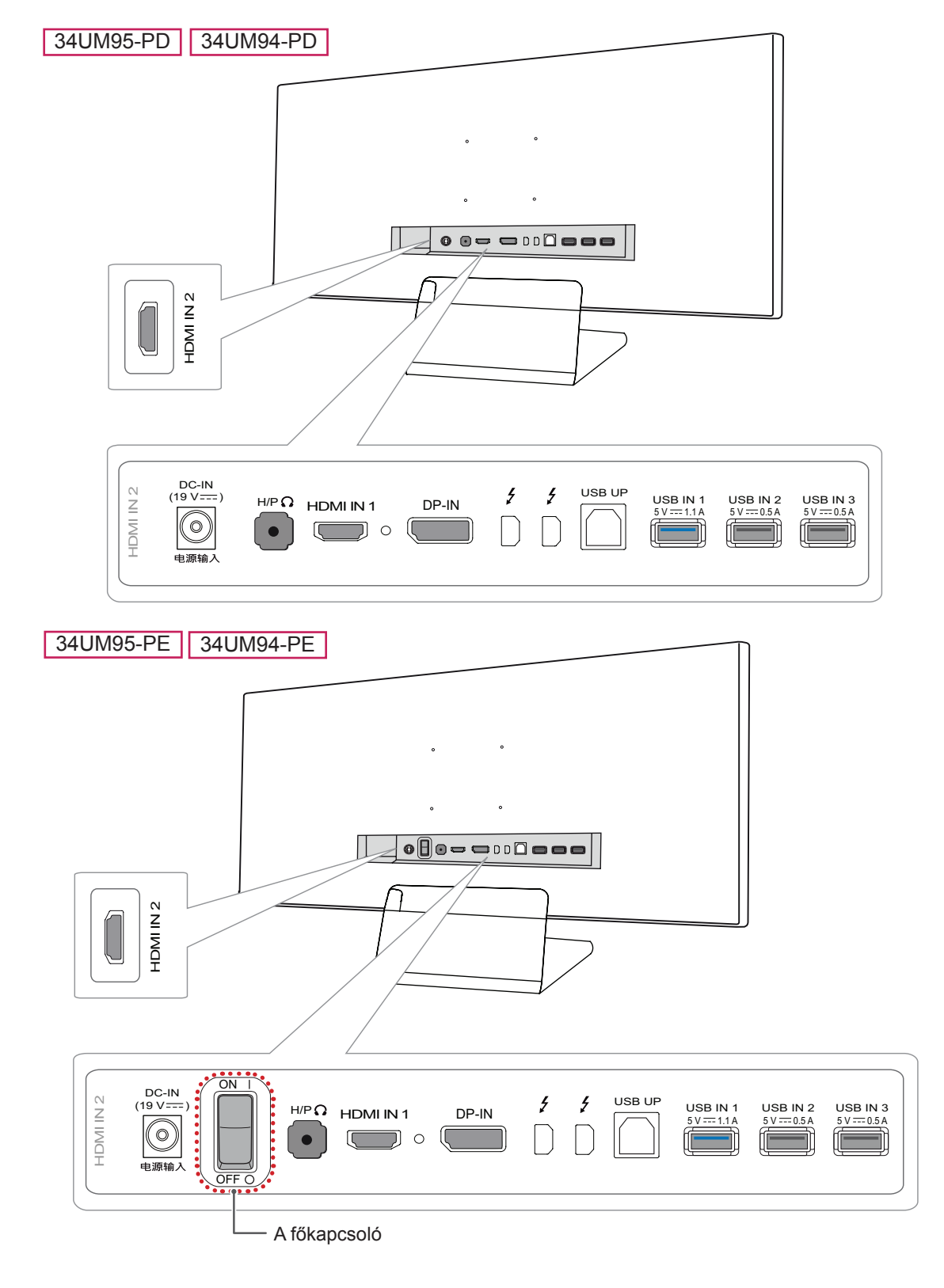

34UM95C-PD

ON

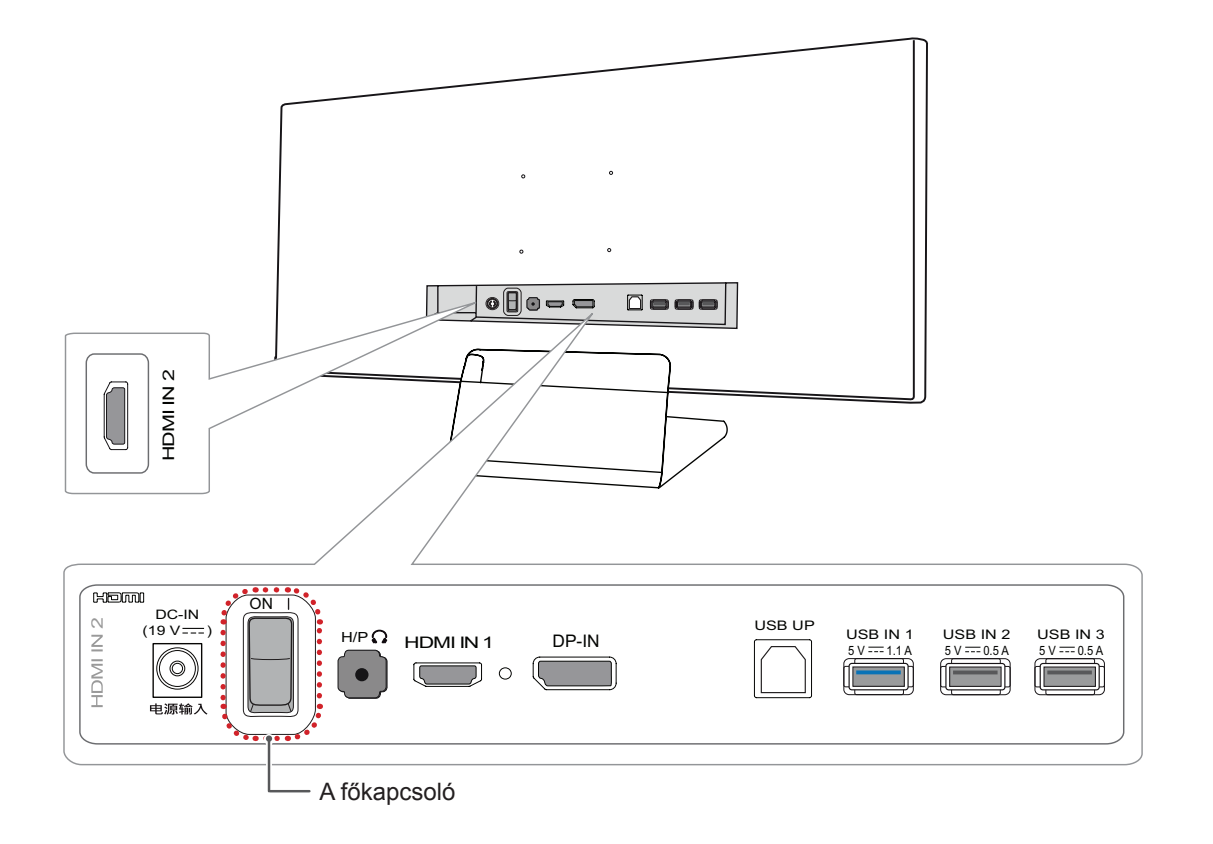

## <span id="page-7-0"></span>**A monitor mozgatása és felemelése**

Kövesse ezen utasításokat, hogy a monitor mozgatásakor vagy felemelésekor megóvja azt a karcolásoktól vagy egyéb sérülésektől, illetve formától és mérettől függetlenül biztonságosan szállíthassa.

- A monitort szállítás előtt az eredeti dobozában vagy csomagolásában ajánlatos elhelyezni.
- A monitor mozgatása vagy felemelése előtt húzza ki a tápkábelt és az összes többi kábelt.
- Tartsa erősen a monitor alját és oldalát. Ne fogja meg a panelt.

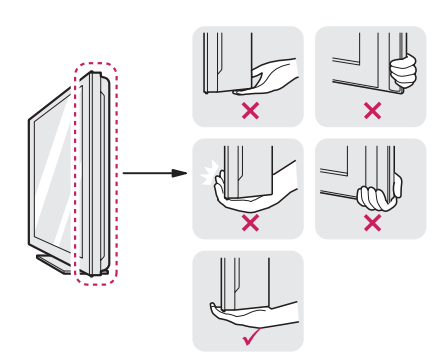

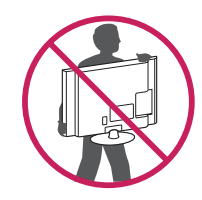

- Amikor a kezében tartja a monitort, a képernyő mindig Ön felé legyen, hogy megakadályozza annak megkarcolódását.
- A monitort a szállítás során óvja az ütődésektől és a túlzott rázkódástól.
- A monitor mozgatásakor tartsa azt függőleges helyzetben, és ne fordítsa a monitort az oldalára, illetve ne döntse oldalra.

## **FIGYELEM**

- Lehetőleg ne érintse meg a monitor képernyőjét.
	- Ellenkező esetben károsodhat a képernyő vagy a képek előállításához használt képpontok.

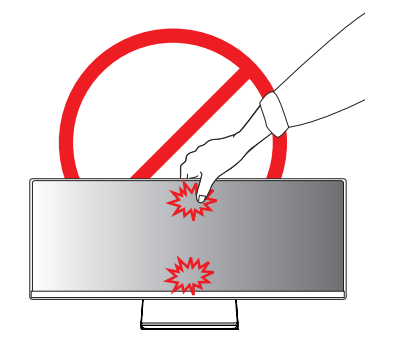

• Ha talapzat nélkül használja a monitorpanelt, annak joystick gombja instabillá teheti a monitort vagy adott esetben hozzájárulhat annak leeséséhez. A monitor leesése kárt okozhat a készülékben és személyi sérülés kockázatával is járhat. Emellett, a joystick gomb is elromolhat.

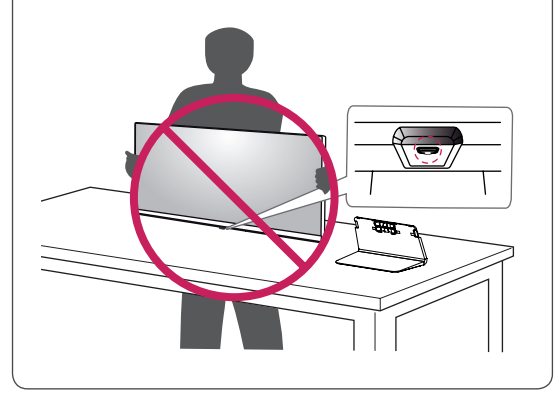

## <span id="page-8-0"></span>**A monitor szerelése**

## **A talpazat felszerelése**

1 Fektesse le a monitort képernyővel lefelé.

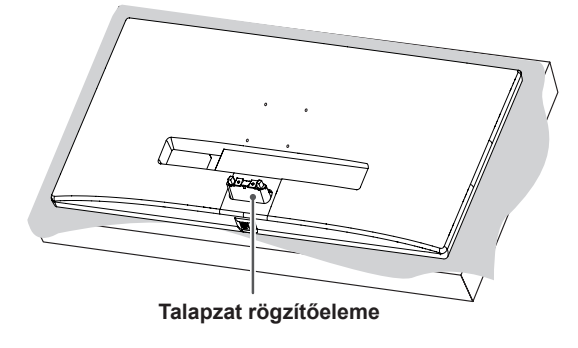

#### **FIGYELEM**

- A karcolások elkerülése érdekében takarja le a képernyőt egy puha ruhával.
- 2 Helyezze fel a talpazatot a talpazat rögzítőelemére az ábrán látható módon. Rögzítse a két csavart a talpazat hátulján, majd zárja be a csavarfedelet.

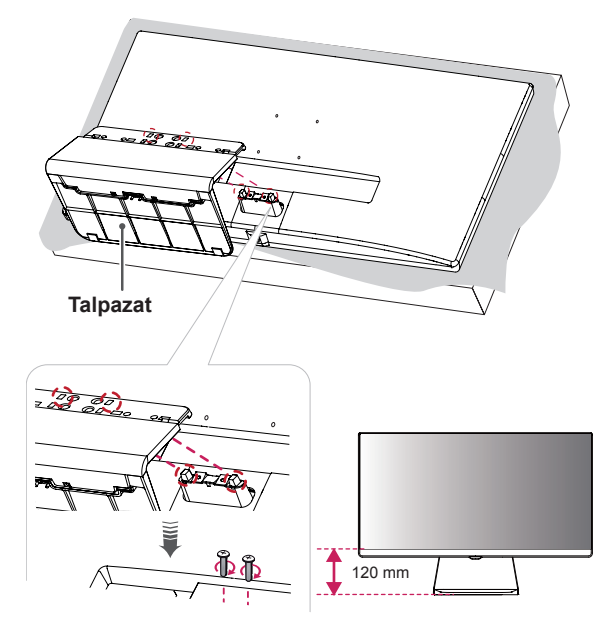

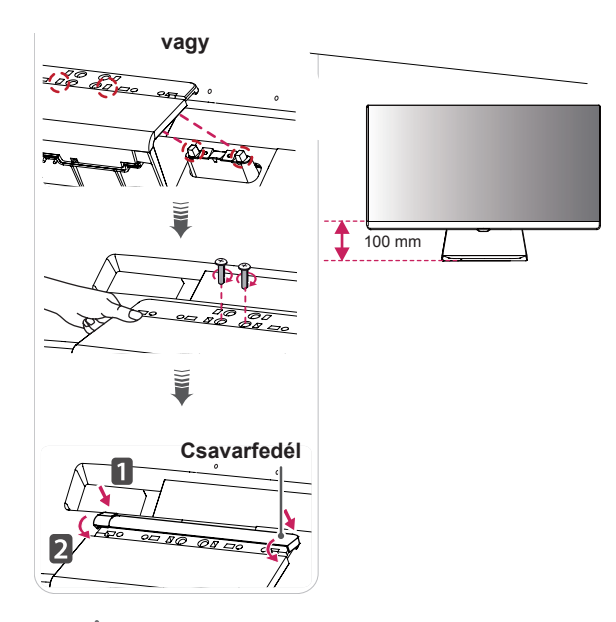

## **FIGYELEM**

- y A talp magassága **20 mm**-es közökkel állítható.
- Amikor meghúzza a csavarokat, miután a talpazatot felhelyezte a talpazat rögzítőelemére, ügyeljen, hogy közben a kezével tartsa a talpazatot. Ellenkező esetben a termék leeshet, ami személyi sérülést okozhat vagy kárt tehet a termékben.
- Ügyeljen, hogy a keze ne sérüljön meg a csavarfedelek éleinél.
- Ha túlzottan nagy erővel húzza meg a csavarokat, az a monitor károsodását okozhatja. A készülék garanciája nem vonatkozik az így okozott kárra.
- Ha talapzat nélkül használja a monitorpanelt, annak joystick gombja instabillá teheti a monitort vagy adott esetben hozzájárulhat annak leeséséhez. A monitor leesése kárt okozhat a készülékben és személyi sérülés kockázatával is járhat. Emellett, a joystick gomb is elromolhat.

### <span id="page-9-0"></span>**A talpazat leszerelése**

1 Fektesse le a monitort képernyővel lefelé.

#### **FIGYELEM**

- A karcolások elkerülése érdekében takarja le a képernyőt egy puha ruhával.
- 2 Válassza le a csavarfedelet a talpazatról az ábrán látható módon, majd távolítsa el a hátoldalon található két csavart, hogy leválassza a talpazatot a rögzítőelemről.

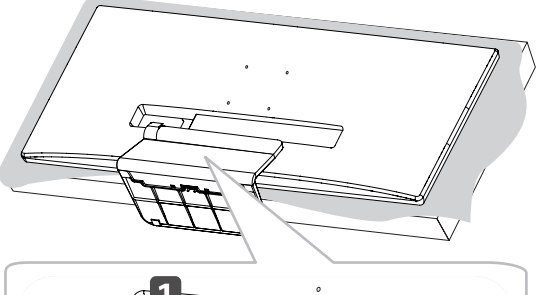

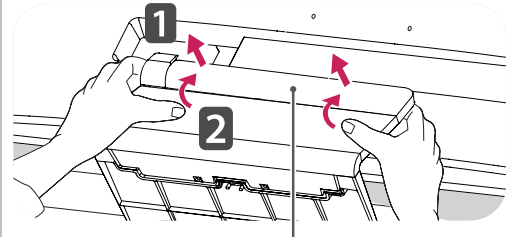

**Csavarfedél**

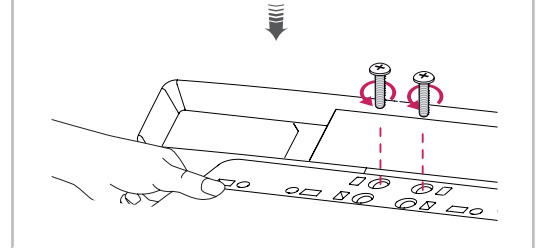

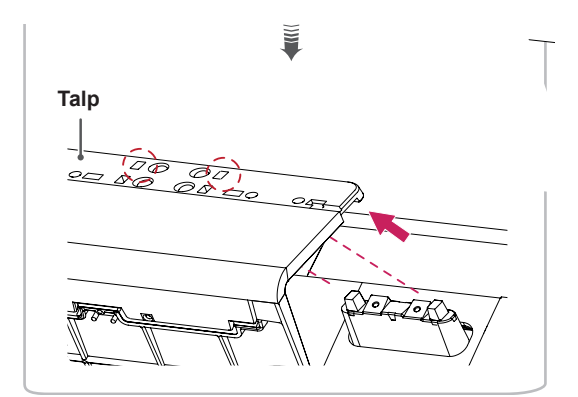

## **FIGYELEM**

- A dokumentumban látható illusztrációk általános eljárásokat mutatnak be, ezért az ábrák eltérhetnek a tényleges termék megjelenésétől.
- Ne szállítsa a monitort fejjel lefelé úgy, hogy csak a talpazatot fogja. Ilyenkor az állvány kicsúszhat a monitorból, és személyi sérülést okozhat.
- Ha megemeli vagy áthelyezi a monitort, ne érjen a képernyőhöz. A képernyőre kifejtett erő annak sérülését okozhatja.
- Ha talapzat nélkül használja a monitorpanelt, annak joystick gombja instabillá teheti a monitort vagy adott esetben hozzájárulhat annak leeséséhez. A monitor leesése kárt okozhat a készülékben és személyi sérülés kockázatával is járhat. Emellett, a joystick gomb is elromolhat.
- Amikor kiveszi a csavarokat, hogy leválassza a talpazatot a rögzítőelemről, ügyeljen, hogy közben a kezével tartsa a talpazatot. Ellenkező esetben a termék leeshet, ami személyi sérülést okozhat vagy kárt tehet a termékben.

## <span id="page-10-0"></span>**Asztali elhelyezés**

1 Emelje fel a monitort, és helyezze az asztalra függőleges helyzetben. A megfelelő szellőzés biztosítása érdekében a monitort legalább 10 cm távolságra helyezze a faltól.

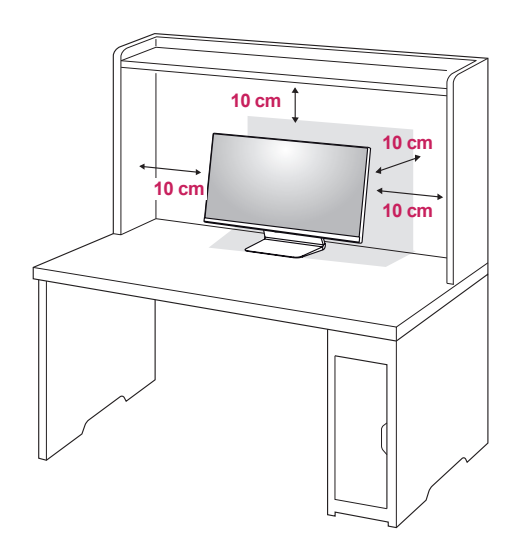

2 Csatlakoztassa a hálózati adaptert a monitorhoz, majd csatlakoztassa a tápkábelt a fali aljzatba.

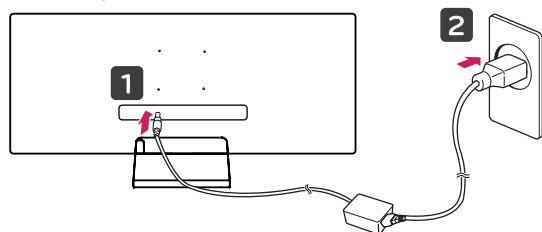

3 A monitor bekapcsolásához nyomja meg a monitor alján található joystick gombot.

### **FIGYELEM**

• A monitor mozgatása vagy felszerelése előtt húzza ki a tápkábelt. Fennáll az áramütés veszélye.

#### **A tápkábel csatlakoztatásával kapcsolatos figyelmeztetések**

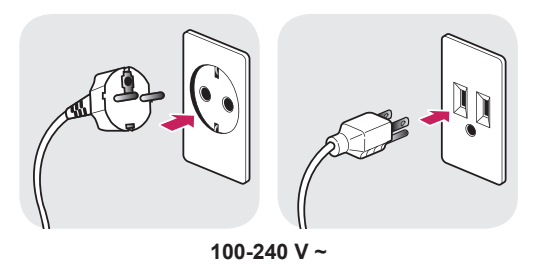

- Ügyeljen rá, hogy minden esetben a termék csomagjában található tápkábelt használja, illetve, hogy a tápkábelt csak földelt fali csatlakozóhoz csatlakoztassa.
- Ha egy másik tápkábelre van szüksége. keresse fel helyi termékforgalmazóját vagy a legközelebbi márkakereskedést.

## <span id="page-11-0"></span>**A képernyő dőlésszögének beállítása**

- 1 Állítsa a talpra felszerelt monitort függőleges helyzetbe.
- 2 Állítsa be a képernyő dőlésszögét. A kényelmes megtekintés érdekében a képernyő dőlésszöge -5° és 15° fok között állítható előre- vagy hátrafelé.

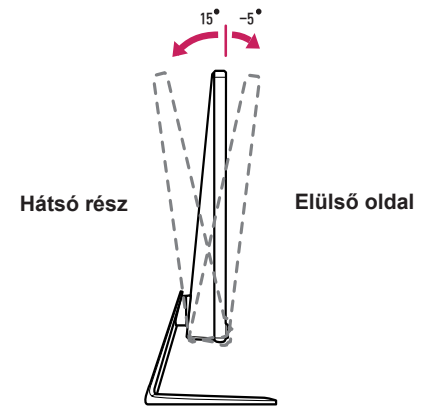

## **Kábelek elrendezése**

Rendezze el a kábeleket a kábeltartó segítségével a talpazaton az ábrának megfelelően.

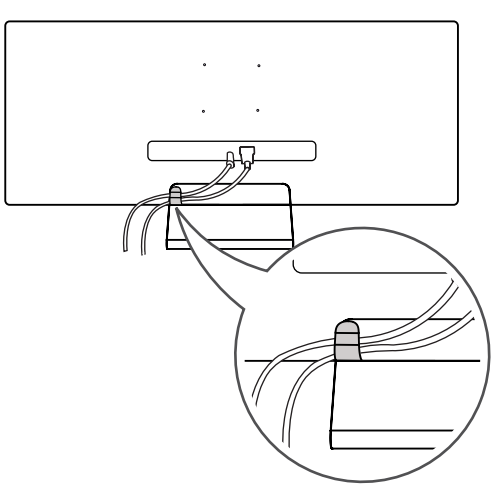

## **MEGJEGYZÉS**

y A kábelek beszorulhatnak a rögzítőelem területén, az ábrán látható módon, ezért ügyeljen a kábelek elrendezésekor.

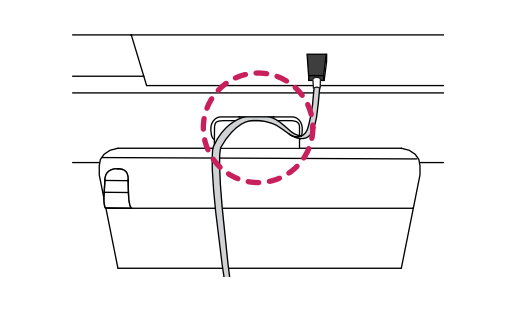

## **VIGYÁZAT**

• A képernyő dőlésszögének beállításakor ne az ábrán látható módon fogja a talpazatot. Mivel ez az ujjai sérülését okozhatja.

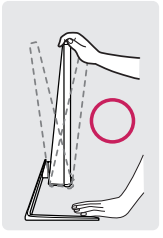

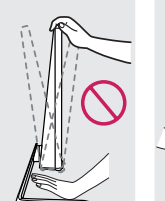

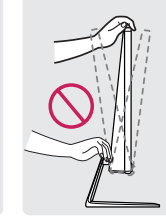

• Legyen óvatos, ne érintse, illetve ne nyomja meg a képernyő területét, amikor a képernyő dőlésszögét beállítja.

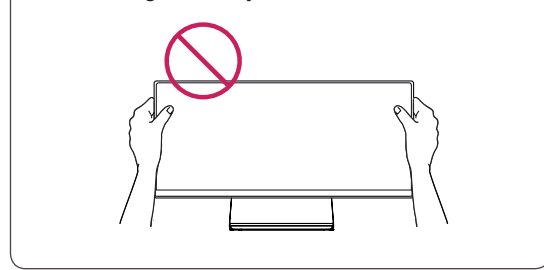

## <span id="page-12-0"></span>**A fali rögzítőlap felszerelése**

Ez a monitor megfelel a fali rögzítőlapra vagy egyéb kompatibilis eszközökre vonatkozó specifikációknak.

- 1 Fektesse le a monitort képernyővel lefelé. A karcolások elkerülése érdekében takarja le a képernyőt egy puha ruhával.
- 2 Helyezze az átlátszó lemezt a monitor hátuljára, úgy, hogy a csavarmenetek és a lemezen lévő lyukak igazodjanak egymáshoz.

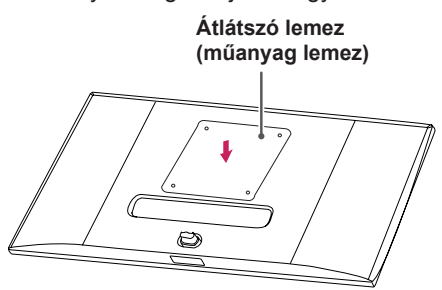

- 3 Helyezze a fali rögzítőlapot a monitorra, és állítsa be azt a csavarfuratok segítségével.
- 4 Csavarhúzó segítségével húzza meg a négy csavart, hogy a lapot a monitorhoz rögzítse.

### **MEGJEGYZÉS**

- A fali rögzítő külön kapható.
- További felszerelési információkért nézze meg a fali rögzítőlap szerelési útmutatóját.
- Ügyeljen, hogy a fali rögzítőlap felszerelése során ne alkalmazzon túl nagy erőt, mivel azzal a képernyő sérülését okozhatja.

## **Falra szerelés**

A megfelelő légáramlás érdekében a monitort legalább 10 cm távolságra szerelje fel a faltól, és minden oldalon hagyjon kb. 10 cm szabad helyet. Részletes felszerelési útmutatásért forduljon a legközelebbi márkakereskedéshez. Vagy olvassa el a döntött fali tartókonzol felszerelésével és beállításával kapcsolatos tájékoztatást az útmutatóban.

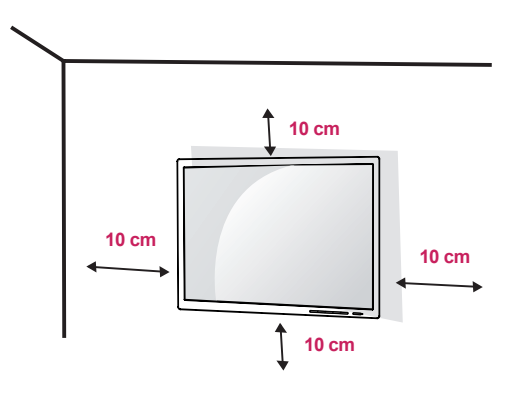

A monitor falra szereléséhez csatlakoztassa a (külön beszerezhető) fali tartókonzolt a monitor hátuljához.

Győződjön meg róla, hogy a fali tartókonzol biztonságosan van a monitorhoz és a falhoz rögzítve.

- 1 Ha a szabványosnál hosszabb csavarokat használ, azzal a készülék belsejének károsodását okozhatja.
- 2 A VESA szabványnak nem megfelelő csavar kárt tehet a termékben, a monitor pedig leeshet. Az LG Electronics nem vállal felelősséget a szabványostól eltérő csavarok használatából eredő balesetekért.

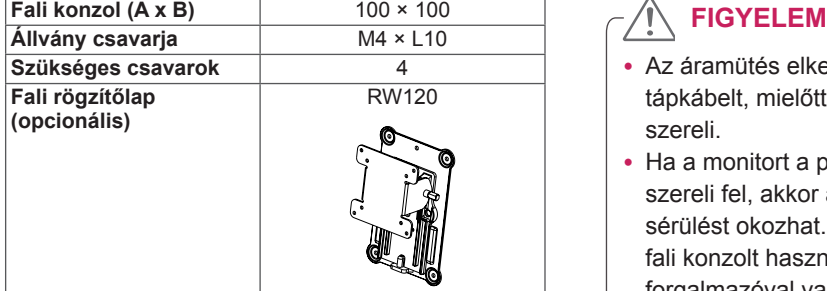

• Fali konzol (A x B)

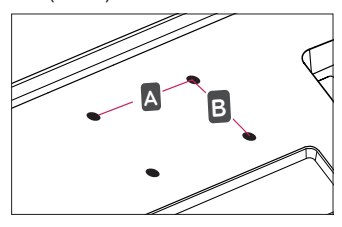

#### **MEGJEGYZÉS**

- A VESA szabványban előírt csavarokat használjon.
- A falikonzol-készlet tartalmazza a szerelési útmutatót és a szükséges alkatrészeket is.
- A fali tartókonzol opcionális tartozék. Az opcionális tartozékokat a helyi termékforgalmazótól szerezheti be.
- A csavar hossza falikonzolonként eltérő lehet. Ügyeljen rá, hogy megfelelő hosszúságú csavarokat használjon.
- További információkért kérjük, nézze meg a falikonzol használati útmutatóját.

- Az áramütés elkerülése érdekében húzza ki a tápkábelt, mielőtt a monitort elmozdítja vagy szereli.
- Ha a monitort a plafonra vagy ferde falra szereli fel, akkor a monitor leeshet, ami sérülést okozhat. Csak az LG által jóváhagyott fali konzolt használjon, és konzultáljon a helyi forgalmazóval vagy más szakemberrel.
- Ha túlzottan nagy erővel húzza meg a csavarokat, az a monitor károsodását okozhatja. A készülék garanciája nem vonatkozik az így okozott kárra.
- y VESA szabványnak megfelelő fali rögzítőt és csavarokat használjon. A készülék garanciája nem vonatkozik a nem megfelelő tartozékok használata miatt bekövetkező károkra.
- A monitor hátuljától mérve az egyes behelyezett csavarok hossza nem haladhatja meg a 8 mm-t.

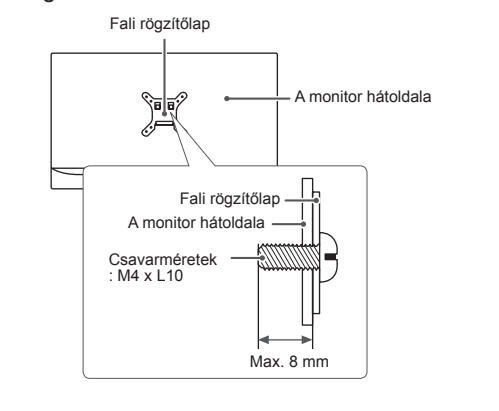

## <span id="page-14-0"></span>**A Kensington zár használata**

A Kensington biztonsági rendszer csatlakozója a monitor hátulján található.

A felszereléssel és használattal kapcsolatos további tudnivalókért nézze meg a Kensington zár használati útmutatóját, vagy keresse fel a *http:// www.kensington.com* honlapot.

Rögzítse a monitort egy asztalhoz a Kensington biztonsági rendszer segítségével.

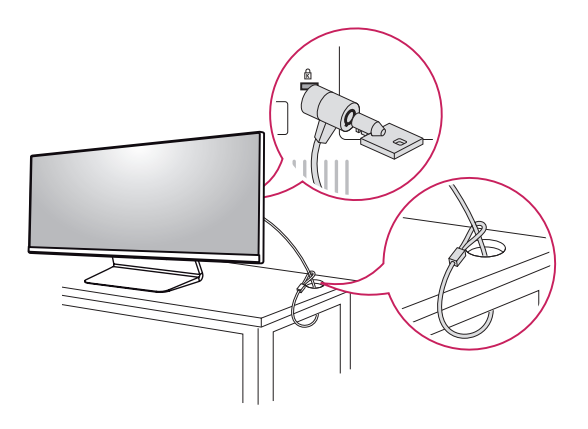

### **MEGJEGYZÉS**

• A Kensington biztonsági rendszer opcionális tartozék. Az opcionális tartozékokat a legtöbb elektronikai szaküzletben beszerezheti.

## <span id="page-15-0"></span>**A MONITOR HASZNÁLATA**

• Az alábbi utasítások a 34UM95-PD típusra vonatkoznak. Az útmutatóban szereplő ábrák eltérhetnek a valódi terméktől.

Nyomja meg a joystick gombot, lépjen a Menu (Menü) → Easy control (Egyszerű vezérlés) → Input (Bemenet) elemre, majd válassza ki a bemenet opciót.

## **FIGYELEM**

- Ne fejtsen ki nyomást a képernyőre hosszabb ideig. Ez a kép torzulását okozhatja.
- Huzamosabb ideig ne jelenítse meg a képernyőn ugyanazt az állóképet. Ez a kép beégését okozhatja. Ha lehetséges, alkalmazzon képernyővédőt.

### **MEGJEGYZÉS**

- Amikor a tápkábelt a kimenethez csatlakoztatja, használjon földelt (3 lyukas) foglalatot vagy földelt fali csatlakozót.
- A monitor vibrálhat, amikor hideg helyen kapcsolják be. Ez a jelenség nem rendellenes.
- Néha piros, zöld vagy kék pöttyök jelenhetnek meg a képernyőn. Ez a jelenség nem rendellenes.

## **Csatlakoztatás személyi számítógéphez**

- Ez a monitor támogatia a \*Plug and Play szolgáltatást.
- \* Plug and Play: olyan szolgáltatás, amely lehetővé teszi, hogy Ön anélkül adjon hozzá egy eszközt a számítógépéhez, hogy bármit újra kellene konfigurálnia vagy bármilyen illesztőprogramot kellene telepíteni.

## **HDMI-csatlakozás**

Továbbítja a digitális video- és audiojeleket a számítógépről a monitorhoz. Csatlakoztassa a számítógépet a monitorhoz HDMI-kábel segítségével, az alábbi ábrán láthatóak szerint.

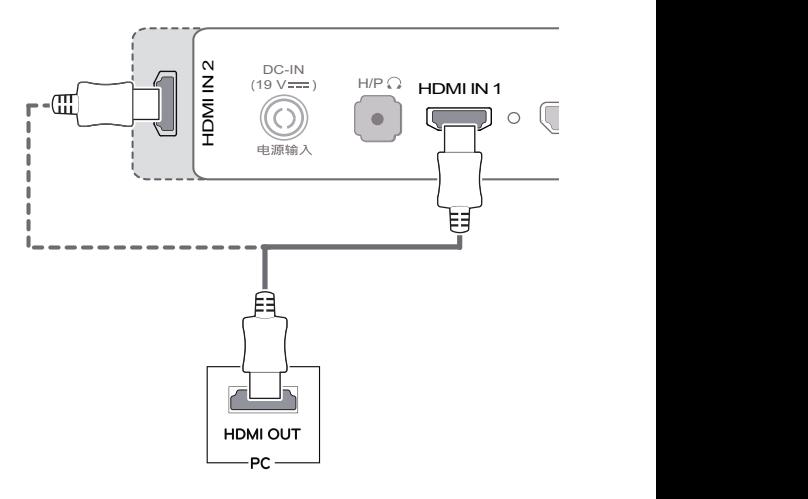

## **FIGYELEM**

- Ha a számítógépet HDMI-kábellel csatlakoztatja a monitorhoz, az kompatibilitási problémát okozhat.
- | Presiding the Endinglerian Political Property | | átalakítót csatlakoztat a HDMI-kábelre, az kompatibilitási problémákat okozhat.

## <span id="page-16-0"></span>A Display Port csatlakoztatása

Továbbítja a digitális video- és audiojeleket a számítógépről a monitorhoz. Csatlakoztassa a monitort a számítógéphez a Display Port kábel segítségével, az alábbi ábrán láthatóak szerint:

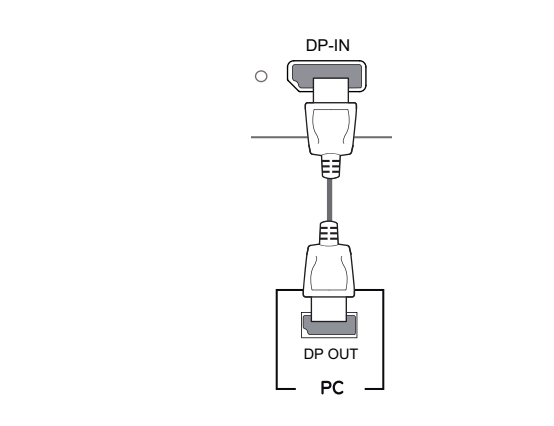

#### **MEGJEGYZÉS**

- A számítógép DP (Display Port) verziójától függően előfordulhat, hogy nincs kép vagy hang.
- | DisplayPort 1.2-es kábel használatát. USB IN 3 • Mini DP-DP (Mini DisplayPort-DisplayPort) kábel használata esetén javasoljuk a

## **Thunderbolt ( ) csatlakozás**

#### (Csak a 34UM95, 34UM94)

A Thunderbolt port lehetőséget biztosít Önnek a nagy felbontású kijelzőt vagy nagy teljesítményű adateszközt csatlakoztasson a monitorhoz. Csatlakoztassa külső eszközét a monitorhoz a Thunderbolt kábel használatával az alább ábrázolt módon.

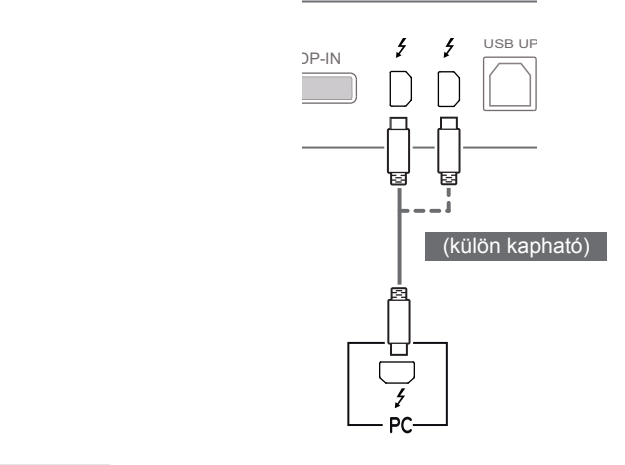

## **MEGJEGYZÉS**

 $\sim$   $\sim$ 

- A portok maximális adatátviteli sebessége 20 Gb/s.
- Ügyeljen rá, hogy minden esetben szabványos Thunderbolt (5) kábelt használjon. Más kábel használata a készülék meghibásodásához $\, \Big| \,$ vezethet.  $\ddot{\epsilon}$
- $\bullet$  A Thunderbolt ( $\sharp$ ) csatlakozót többek között a Windows 7 és a Windows 8.1 operációs rendszer, valamint az új Mac Pro (Mac OS 10.9.1 vagy újabb) számítógépek támogatják.
- $\bullet$  A Thunderbolt ( $\sharp$ ) csatlakozó használatához telepíteni kell az ASM illesztőprogramot a mellékelt CD-ről.
- A kétmonitoros rendszer Thunderbolt  $(f)$  interfészen keresztüli és Daisy Chain topológiában való csatlakoztathatósága a videokártya teljesítményétől függ.

## <span id="page-17-0"></span>**Csatlakoztatás AV eszközhöz**

### **HDMI-csatlakozás**

A HDMI továbbítja a digitális video- és audiojeleket az AV-eszközről a monitorhoz. Csatlakoztassa az AV-eszközt a monitorhoz HDMI-kábel segítségével, az alábbi ábrán láthatóak szerint.

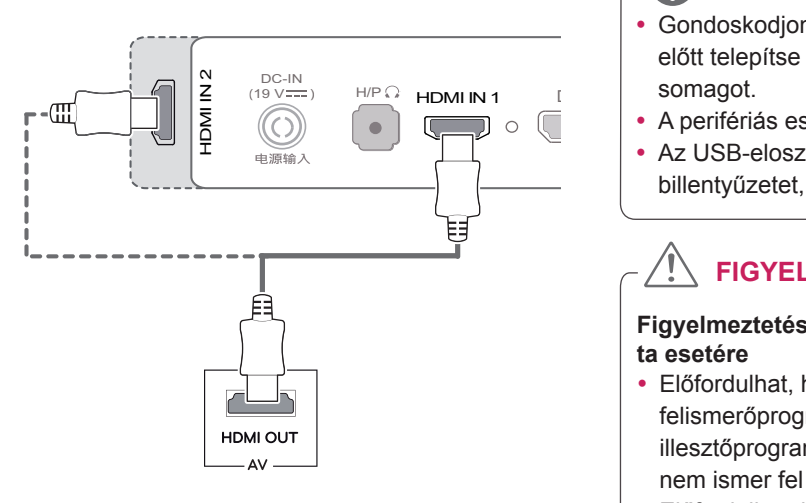

### **MEGJEGYZÉS**

• Ha DVI-HDMI vagy DVI-DP (DisplayPort) átalakítót csatlakoztat a HDMI-kábelre, az kompatibilitási problémákat okozhat.

## **Perifériák csatlakoztatása**

### **USB-kábelkapcsolat – számítógép**

A terméken található USB-port USB-elosztóként működik.

## **MEGJEGYZÉS**

- Gondoskodjon róla, hogy a termék használata előtt telepítse a legújabb Windows OS javítóc-
- A perifériás eszközök külön kaphatók.
- Az USB-elosztóhoz egyaránt csatlakoztathat billentyűzetet, egeret vagy USB-eszközt.

**FIGYELEM**

**Figyelmeztetés USB-tárolóeszköz használata esetére**

- Előfordulhat, hogy automatikus felismerőprogrammal ellátott, vagy saját illesztőprogramot használó USB-eszközöket nem ismer fel a készülék.
- Előfordulhat, hogy egyes USB-tárolóeszközök használata nem támogatott, illetve azok nem működnek tökéletesen.
- Ajánlott egy, tápellátással rendelkező USB-elosztó vagy merevlemez-meghajtó használata. (Elégtelen tápellátás esetén előfordulhat, hogy a készülék nem ismeri fel megfelelően az USB-tárolóeszközt.)
- Mivel az USB IN 2 és 3 portok csak az USB 2.0-t támogatják, előfordulhat, hogy nem működnek USB 3.0 eszközök csatlakoztatásakor.

#### <span id="page-18-0"></span>**HDMI/DP (DisplayPort) kapcsolat**

Az USB 3.0 használatához csatlakoztassa a tartozékként mellékelt A-B típusú USB 3.0 kábelt a számítógéphez.

Az USB IN porthoz csatlakoztatott periférikus eszközök vezérelhetők a számítógépről.

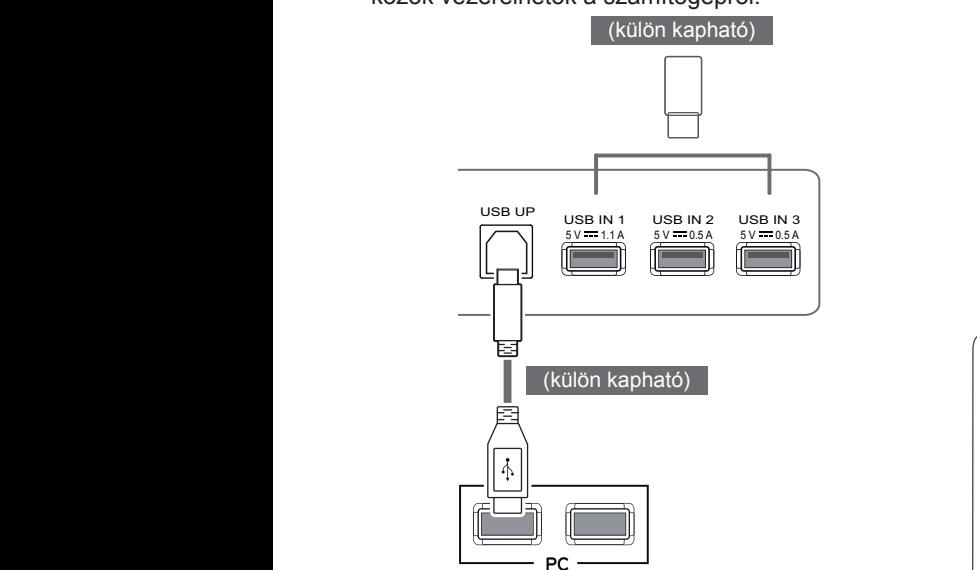

#### **Thunderbolt ( ) csatlakozás**

(Csak a 34UM95, 34UM94)

Az USB IN porthoz csatlakoztatott periférikus eszközök vezérelhetők a számítógépről. Ha módosítja a bemenetet a menüben, miközben a készülék csatlakoztatva van a Thunderbolt porton keresztül, akkor előfordulhat, hogy az USBporton keresztül csatlakoztatott eszközzel való kapcsolat nem működik megfelelően.

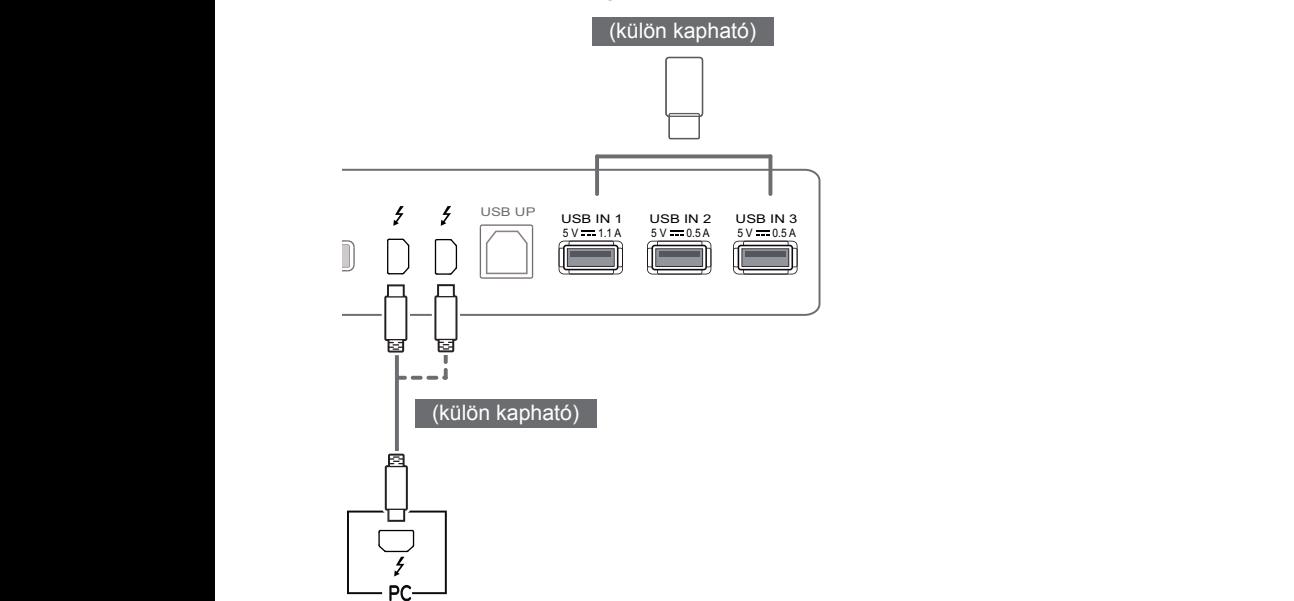

## **Fejhallgató csatlakoztatása**

A perifériákat a fejhallgató-porton keresztül csatlakoztassa a monitorhoz. Csatlakoztassa az ábra szerint.

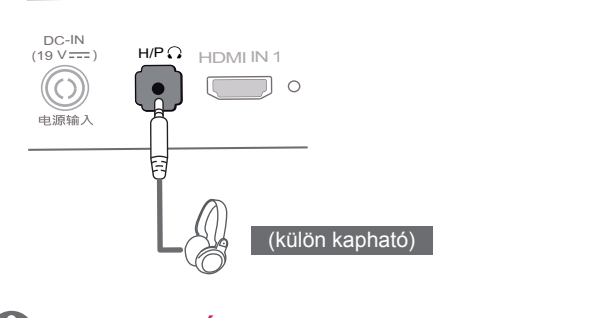

## **MEGJEGYZÉS**

- A perifériás eszközök külön kaphatók.
- Ha [Szögben álló] csatlakozójú fejhallgatót használ, akkor az problémát okozhat másik külső eszköz monitorhoz való csatlakoztatása során. Ezért javasolt [Egyenes] csatlakozójú fejhallgató használata.

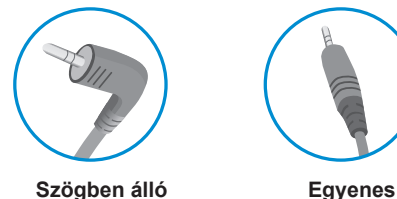

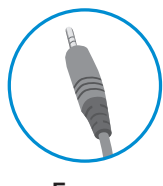

• A számítógép és a külső eszköz audiobeállításaitól függően előfordulhat, hogy a fejhallgató és a hangszóró funkciói korlátozottak.

# <span id="page-19-0"></span>**FELHASZNÁLÓI BEÁLLÍTÁSOK**

## **A főmenü aktiválása**

- 1 Nyomja meg a joystick gombot a monitor alján.
- 2 Mozgassa a joystick gombot felfelé/lefelé (▲/▼) és balra/jobbra (◄/►) az opciók beállításához.
- 3 Nyomja meg ismét a joystick gombot a főmenüből való kilépéshez.

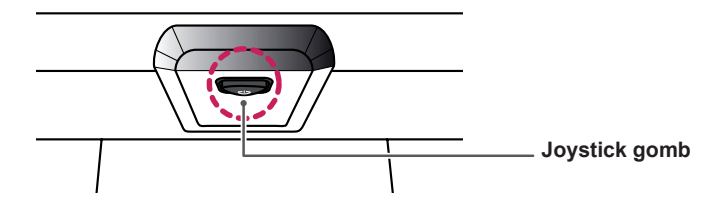

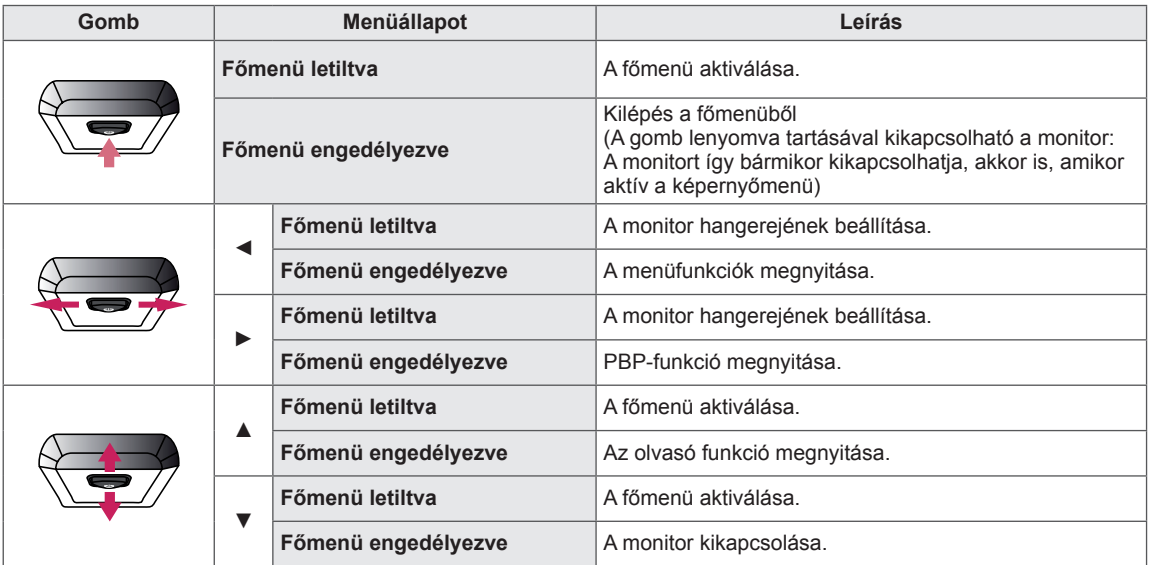

## **A fő menüfunkciók**

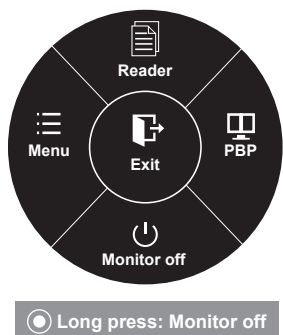

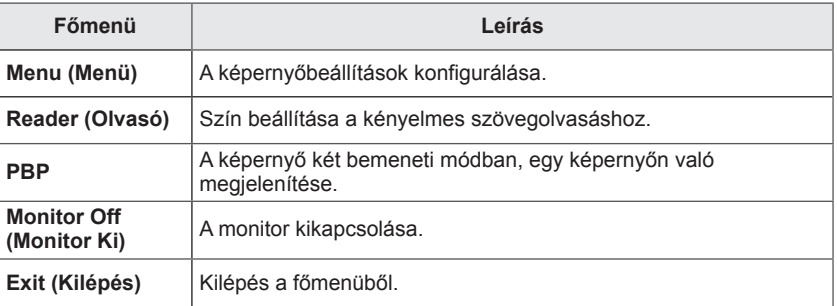

## <span id="page-20-0"></span>**Felhasználói beállítások**

## **Menübeállítások**

- 1 Az **OSD menu (Képernyőmenü)** megtekintéséhez nyomja meg a monitor alján található **joystick gombot**, majd lépjen be a **Menu (Menü)** elembe.
- 2 Konfigurálja az opciókat a joystick felfelé/lefelé/balra/jobbra mozgatásával.
- 3 A felsőbb menübe való visszatéréshez vagy egyéb menüelemek beállításához mozgassa a joystick qombot  $\blacktriangleleft$  irányba vagy nyomja meg azt ( $\blacklozenge$  / OK).
- 4 Ha ki szeretne lépni a képernyőmenüből, mozgassa a joystick gombot ◄ irányba, amíg ki nem lép.
- y Amikor belép a menübe, a gomb használatára vonatkozó utasítások megjelennek a képernyő jobb alsó sarkában.

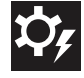

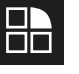

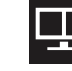

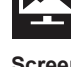

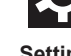

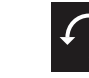

**Easy control Function PBP Screen Settings Reset**

Az opciók ismertetése az alábbiakban található.

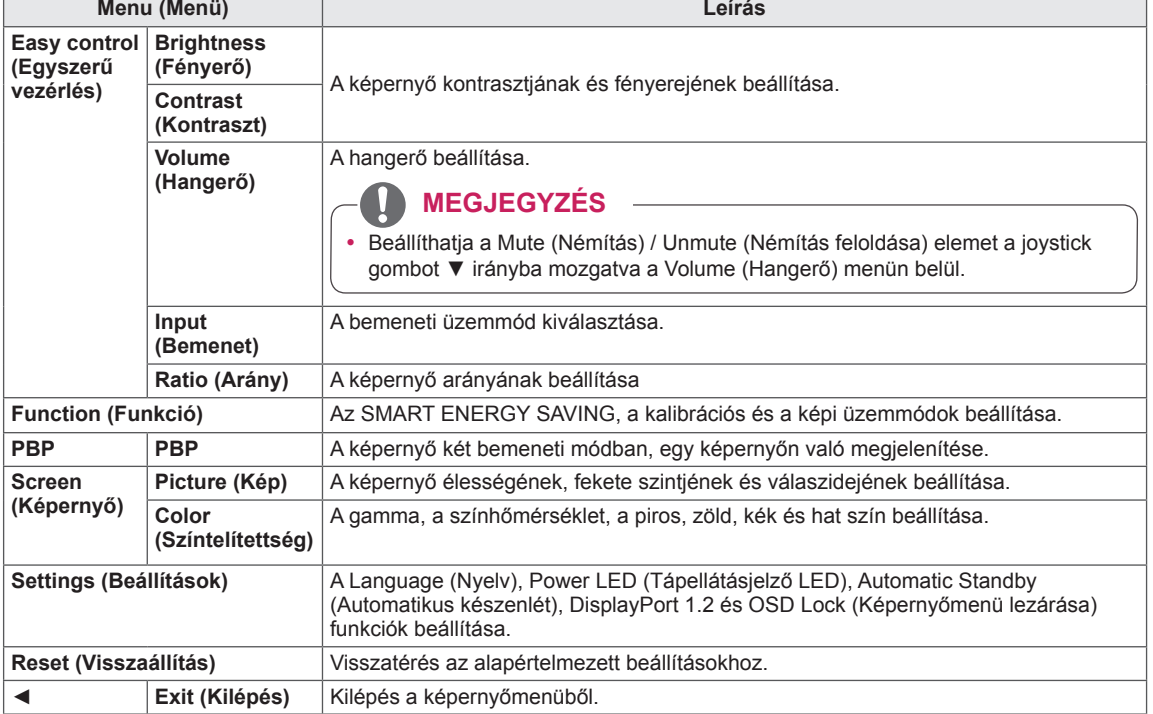

## **FIGYELEM**

• A monitor képernyőjén megjelenő (OSD-) menük kismértékben eltérhetnek a kézikönyvben szereplőktől.

## <span id="page-21-0"></span>**Ratio (Arány)**

- 1 Az **OSD menu (Képernyőmenü)** megtekintéséhez nyomja meg a monitor alján található **joystick gombot**, majd lépjen be a **Menu (Menü)** elembe.
- 2 A joystick gomb mozgatásával lépjen az **Easy control (Egyszerű vezérlés) > Ratio (Arány)** elemre.
- 3 Konfigurálja az opciókat a jobb alsó sarokban megjelenő utasításokat követve.
- 4 A felsőbb menübe való visszatéréshez vagy egyéb menüelemek beállításához mozgassa a joystick gombot ◄ irányba vagy nyomja meg azt  $(③ / OK)$ .
- 5 Ha ki szeretne lépni a képernyőmenüből, mozgassa a joystick gombot ◄ irányba, amíg ki nem lép.

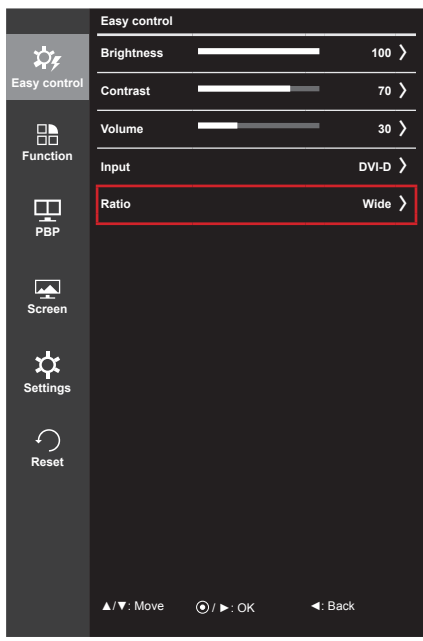

Az opciók ismertetése az alábbiakban található.

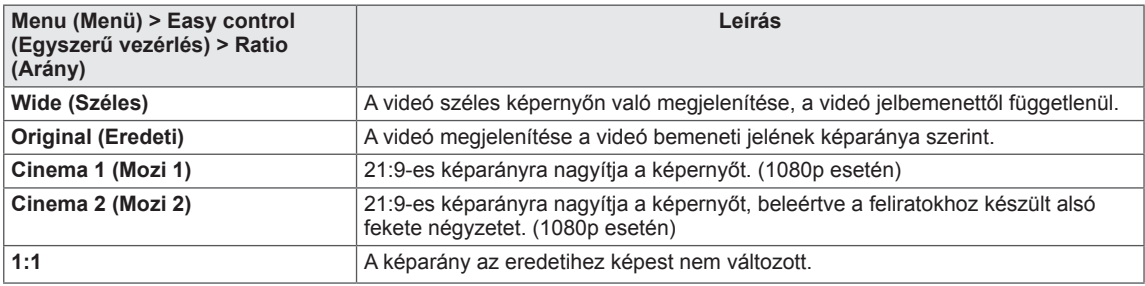

#### **MEGJEGYZÉS**

- y Lehetséges, hogy az ajánlott felbontásnál (3440 x 1440) a képernyő ugyanolyannak látszik Széles, Eredeti és 1:1 képaránynál egyaránt.
- A váltott soros jelben a képarány ki van kapcsolva.

## <span id="page-22-0"></span>**Funkció**

- 1 Az **OSD menu (Képernyőmenü)** megtekintéséhez nyomja meg a monitor alján található **joystick gombot**, majd lépjen be a **Menu (Menü)** elembe.
- 2 A joystick gomb mozgatásával lépjen a **Function (Funkció)** elemre.
- 3 Konfigurálja az opciókat a jobb alsó sarokban megjelenő utasításokat követve.
- 4 A felsőbb menübe való visszatéréshez vagy egyéb menüelemek beállításához mozgassa a joystick gombot ◄ irányba vagy nyomja meg azt  $(② / OK)$ .
- 5 Ha ki szeretne lépni a képernyőmenüből, mozgassa a joystick gombot ◄ irányba, amíg ki nem lép.

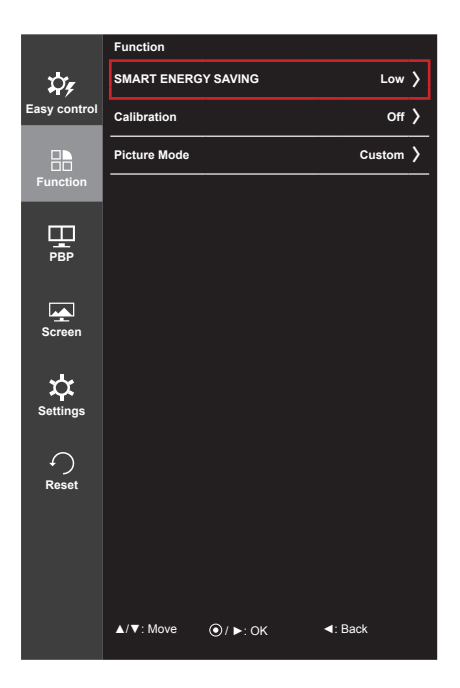

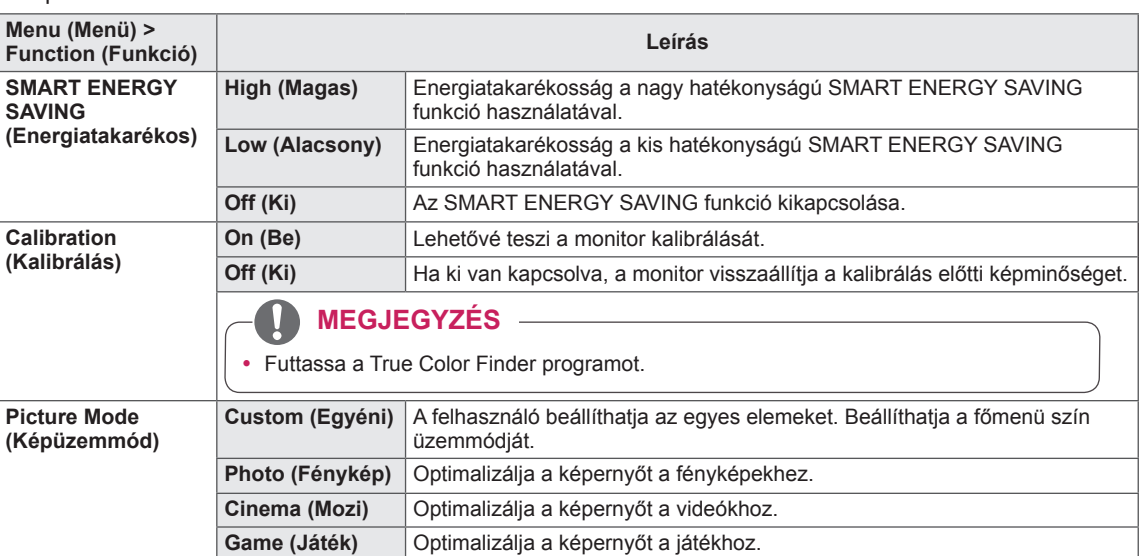

## <span id="page-23-0"></span>**PBP**

- 1 Az **OSD menu (Képernyőmenü)** megtekintéséhez nyomja meg a monitor alján található **joystick gombot**, majd lépjen be a **Menu (Menü)** elembe.
- 2 A joystick gomb mozgatásával lépjen a **PBP** elemre.
- 3 Konfigurálja az opciókat a jobb alsó sarokban megjelenő utasításokat követve.
- 4 A felsőbb menübe való visszatéréshez vagy egyéb menüelemek beállításához mozgassa a joystick gombot ◄ irányba vagy nyomja meg azt  $(② / OK)$ .
- 5 Ha ki szeretne lépni a képernyőmenüből, mozgassa a joystick gombot ◄ irányba, amíg ki nem lép.

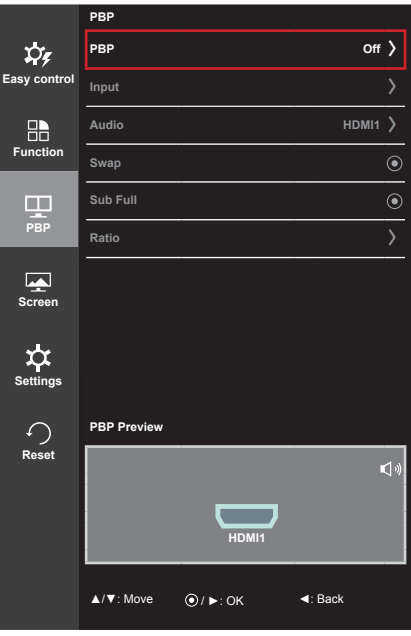

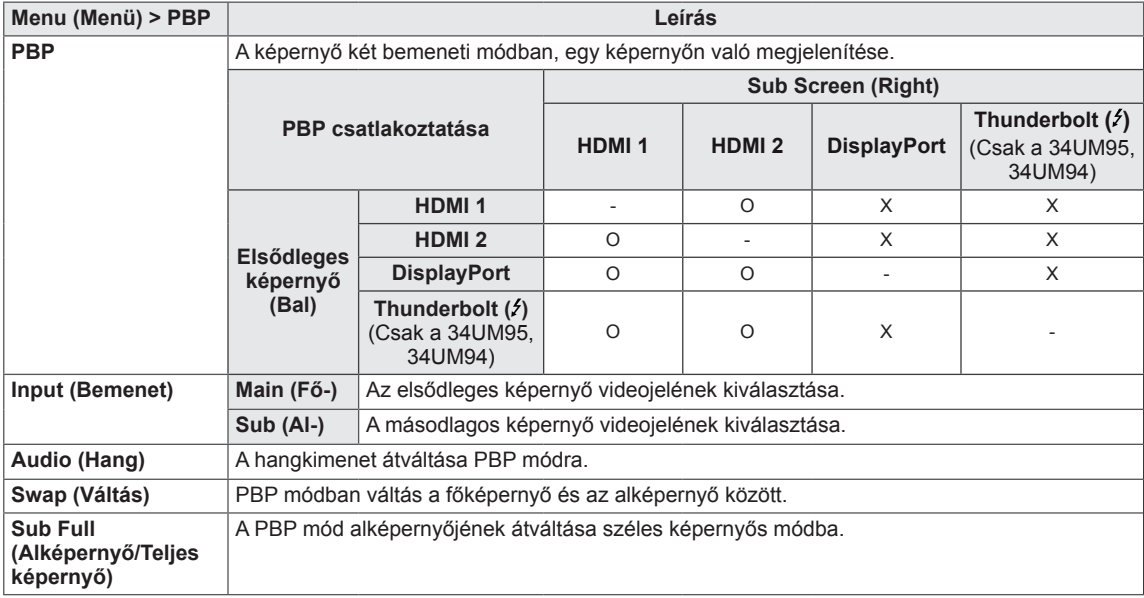

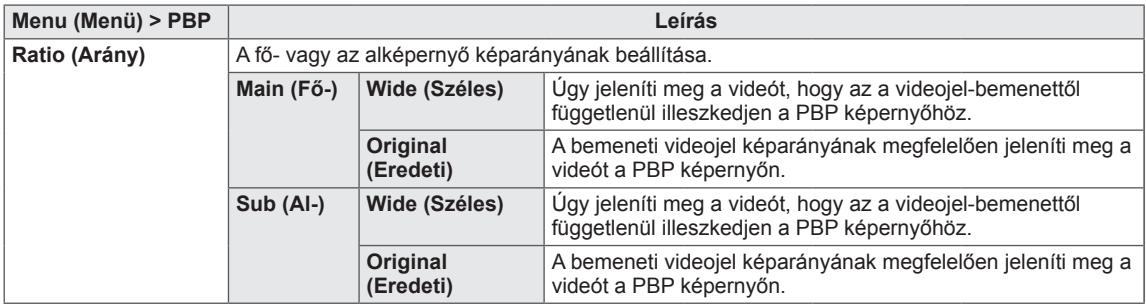

## **MEGJEGYZÉS**

- y Ha a PBP mód ki van kapcsolva, az Off (Ki), az Input (Bemenet), Audio (Hang), a Swap (Váltás), a Sub Full (Alképernyő/Teljes képernyő), és a Ratio (Képarány) menük nem aktívak. A Ratio (Képarány) menü Main/Sub (Főképernyő/Alképernyő) eleme nem érhető el, ha nincs jel.
- A rendszer automatikusan az optimális felbontást állítja be, amikor kiválasztja a PBP módot. (Csak a 34UM95C típus esetén)

## <span id="page-25-0"></span>**Kép**

- 1 Az **OSD menu (Képernyőmenü)** megtekintéséhez nyomja meg a monitor alján található **joystick gombot**, majd lépjen be a **Menu (Menü)** elembe.
- 2 A joystick gomb mozgatásával lépjen a **Screen (Képernyő) > Picture (Kép)** elemre.
- 3 Konfigurálja az opciókat a jobb alsó sarokban megjelenő utasításokat követve.
- 4 A felsőbb menübe való visszatéréshez vagy egyéb menüelemek beállításához mozgassa a joystick gombot ◄ irányba vagy nyomja meg azt  $(③ / OK)$ .
- 5 Ha ki szeretne lépni a képernyőmenüből, mozgassa a joystick gombot ◄ irányba, amíg ki nem lép.

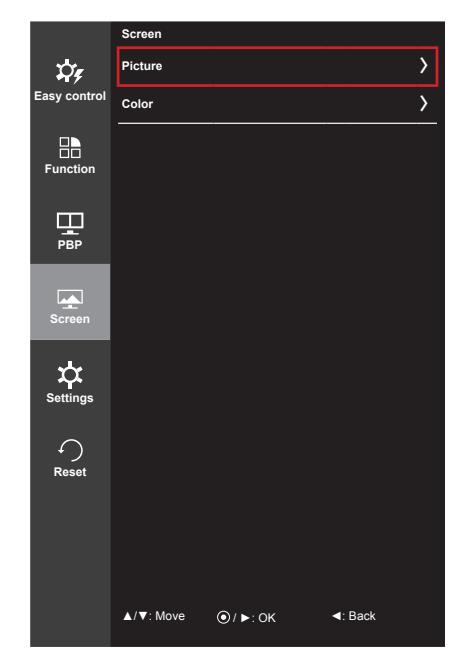

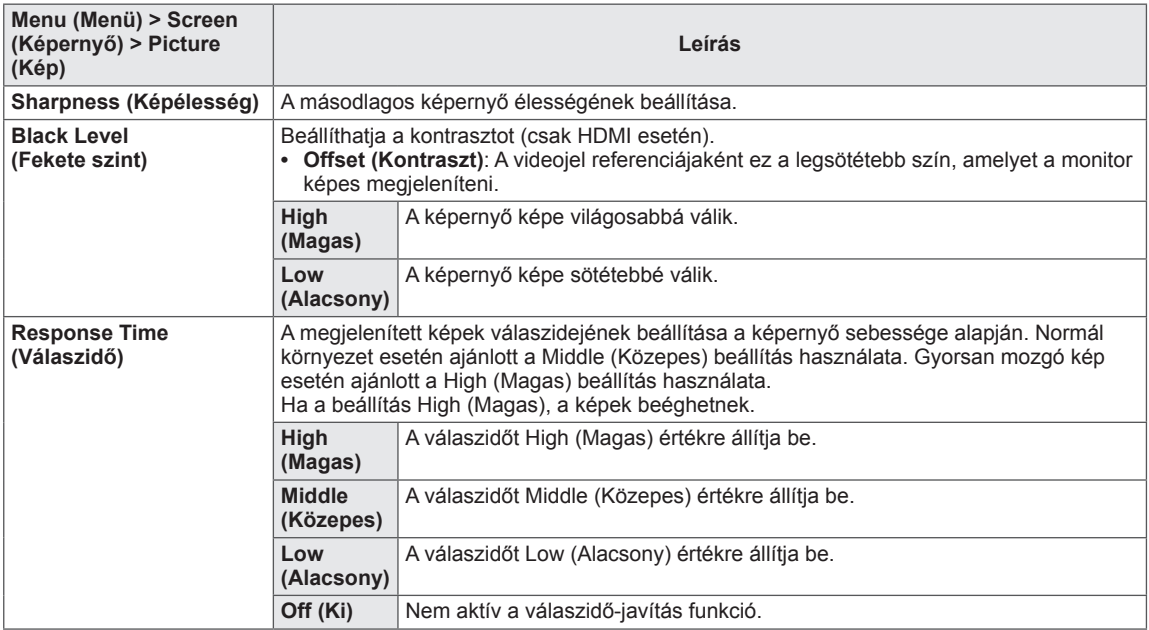

## <span id="page-26-0"></span>**Színtelítettség**

- 1 Az **OSD menu (Képernyőmenü)** megtekintéséhez nyomja meg a monitor alján található **joystick gombot**, majd lépjen be a **Menu (Menü)** elembe.
- 2 A joystick gomb mozgatásával lépjen a **Screen (Képernyő) > Color (Színtelítettség)** elemre.
- 3 Konfigurálja az opciókat a jobb alsó sarokban megjelenő utasításokat követve.
- 4 A felsőbb menübe való visszatéréshez vagy egyéb menüelemek beállításához mozgassa a joystick gombot ◄ irányba vagy nyomja meg azt  $(③ / OK)$ .
- 5 Ha ki szeretne lépni a képernyőmenüből, mozgassa a joystick gombot ◄ irányba, amíg ki nem lép.

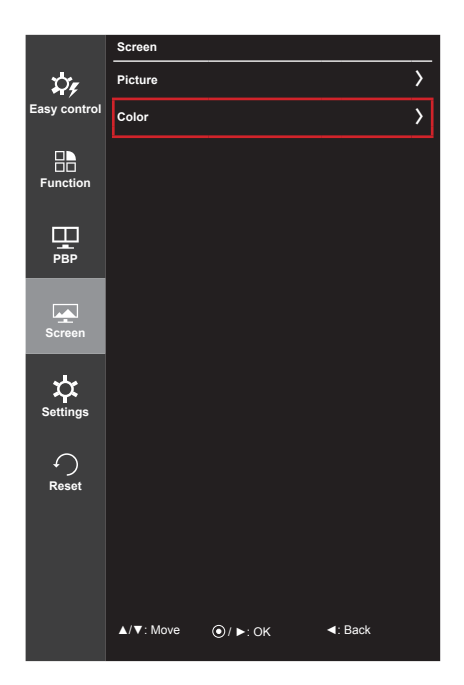

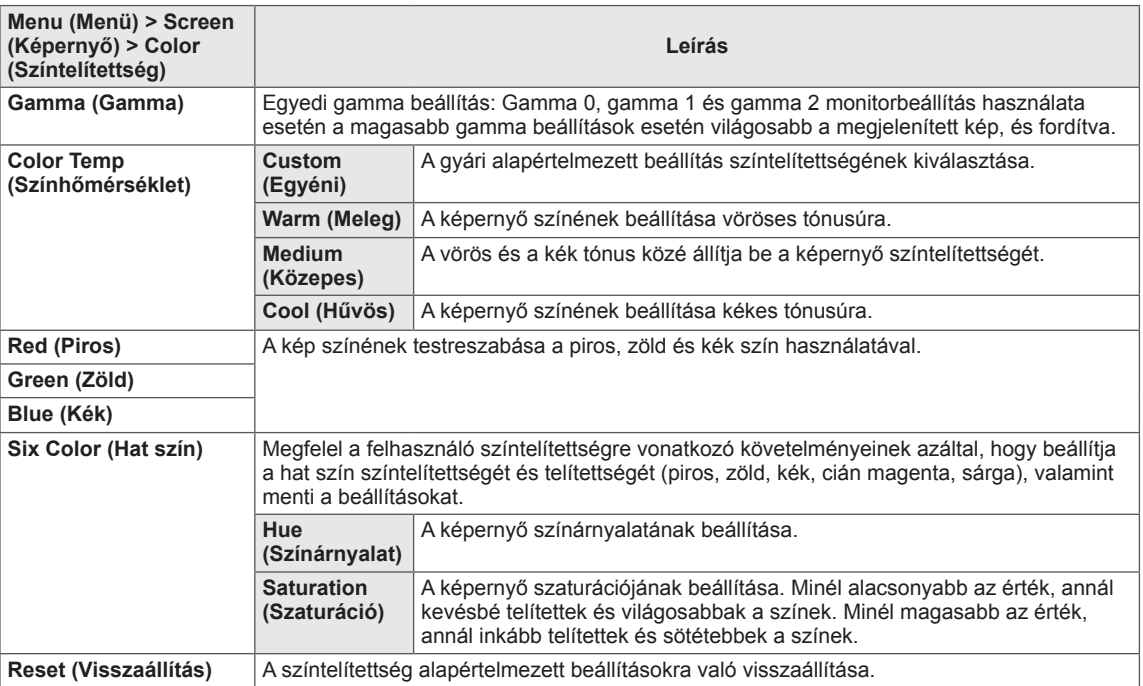

### <span id="page-27-0"></span>**Beállítások**

- 1 Az **OSD menu (Képernyőmenü)** megtekintéséhez nyomja meg a monitor alján található **joystick gombot**, majd lépjen be a **Menu (Menü)** elembe.
- 2 A joystick gomb mozgatásával lépjen a **Settings (Beállítások)** elemre.
- 3 Konfigurálja az opciókat a jobb alsó sarokban megjelenő utasításokat követve.
- 4 A felsőbb menübe való visszatéréshez vagy egyéb menüelemek beállításához mozgassa a joystick gombot ◄ irányba vagy nyomja meg azt  $(③ / OK)$ .
- 5 Ha ki szeretne lépni a képernyőmenüből, mozgassa a joystick gombot ◄ irányba, amíg ki nem lép.

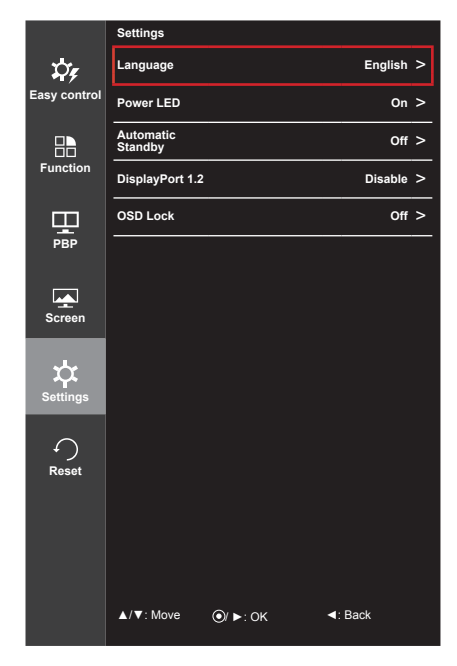

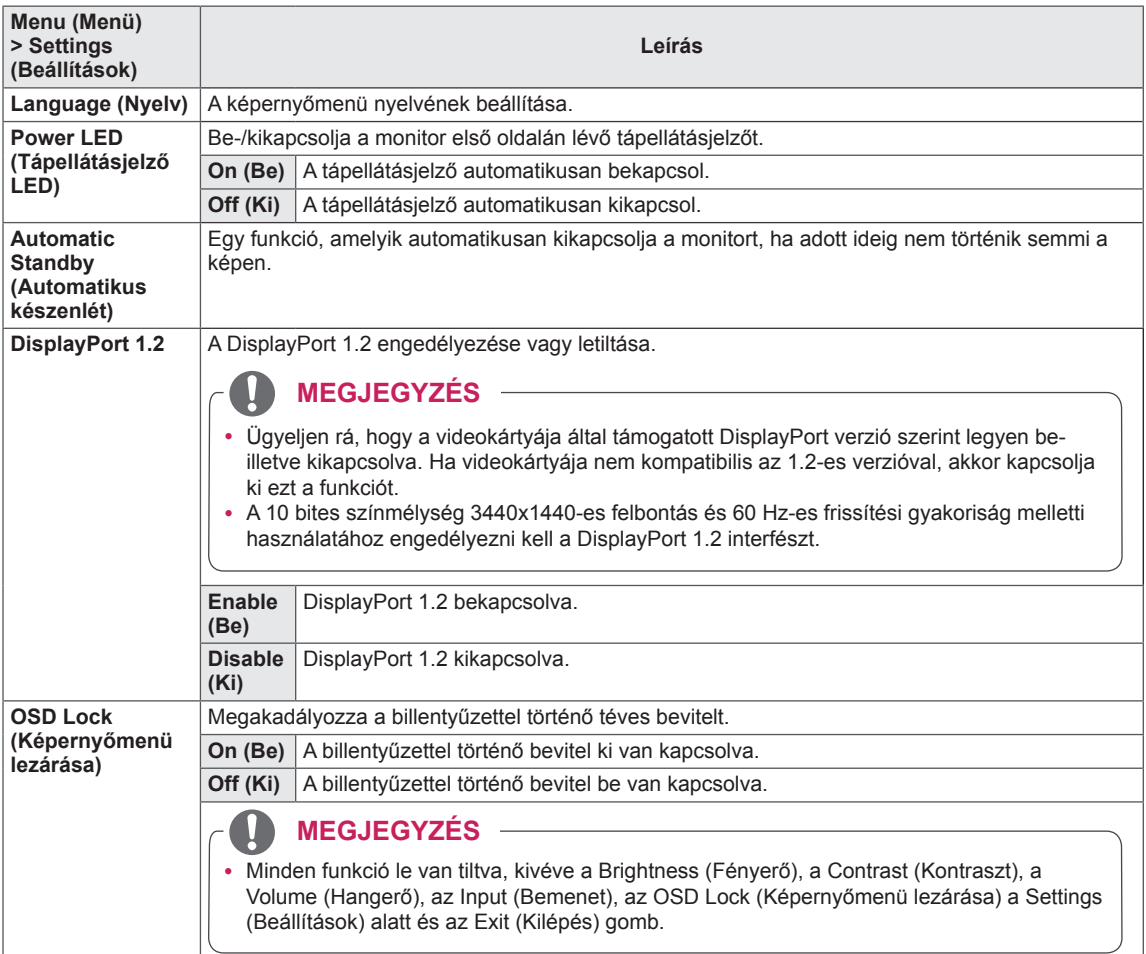

## <span id="page-28-0"></span>**Visszaállítás**

- 1 Az **OSD menu (Képernyőmenü)** megtekintéséhez nyomja meg a monitor alján található **joystick gombot**, majd lépjen be a **Menu (Menü)** elembe.
- 2 A joystick gomb mozgatásával lépjen a **Reset (Visszaállítás)** elemre.
- 3 Konfigurálja az opciókat a jobb alsó sarokban megjelenő utasításokat követve.
- 4 A felsőbb menübe való visszatéréshez vagy egyéb menüelemek beállításához mozgassa a joystick gombot ◄ irányba vagy nyomja meg azt  $(③ / OK)$ .
- 5 Ha ki szeretne lépni a képernyőmenüből, mozgassa a joystick gombot ◄ irányba, amíg ki nem lép.

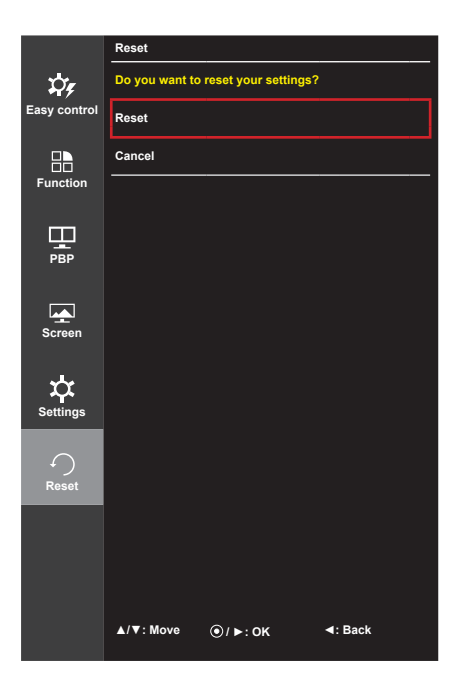

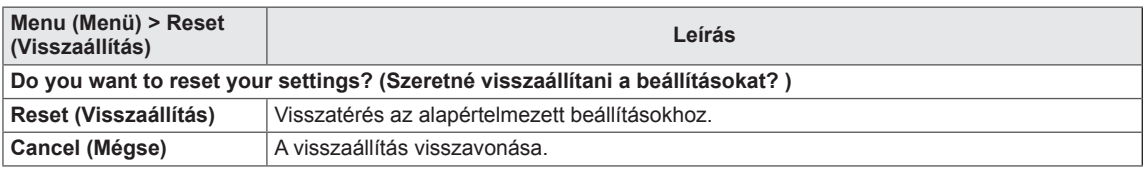

## <span id="page-29-0"></span>**Olvasó**

- 1 Nyomja meg a joystick gombot a monitor alján.
- 2 Lépjen a **Reader (Olvasó)** elemre a joystick gombot ▲ állásba mozgatva.
- 3 Konfigurálja az opciókat a jobb alsó sarokban megjelenő utasításokat követve.

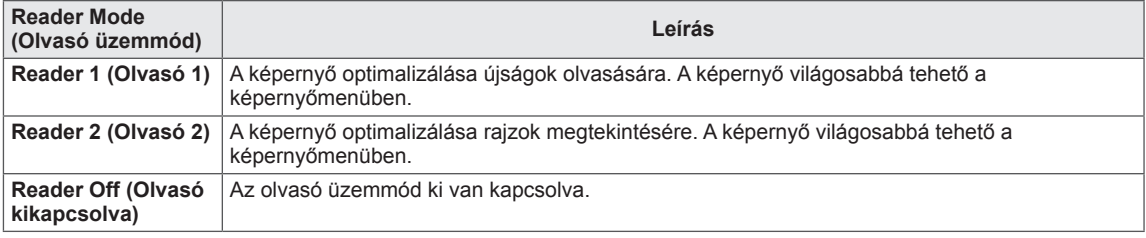

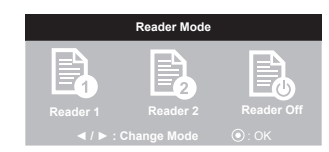

# <span id="page-30-0"></span>**HIBAELHÁRÍTÁS**

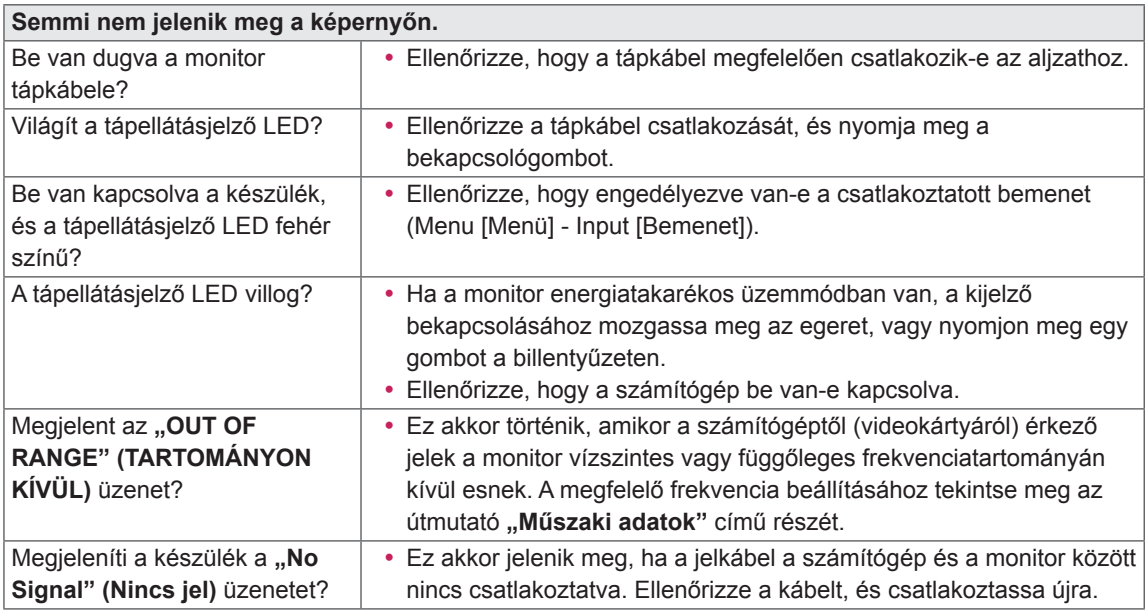

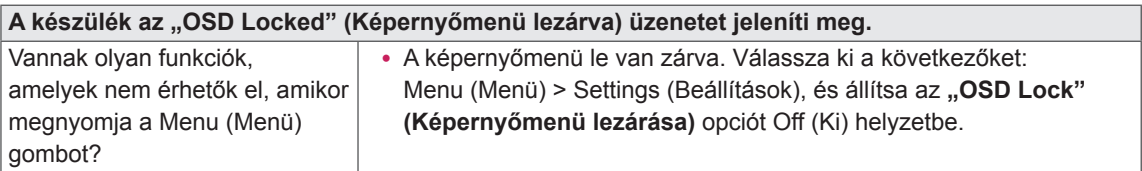

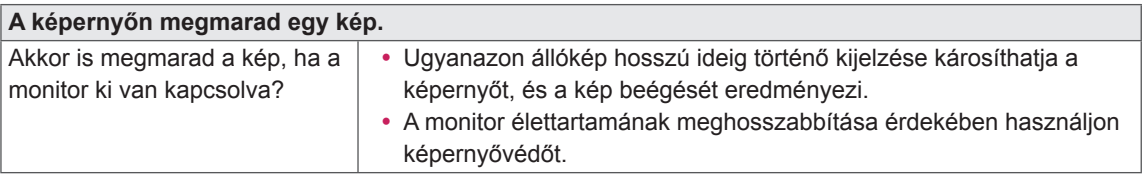

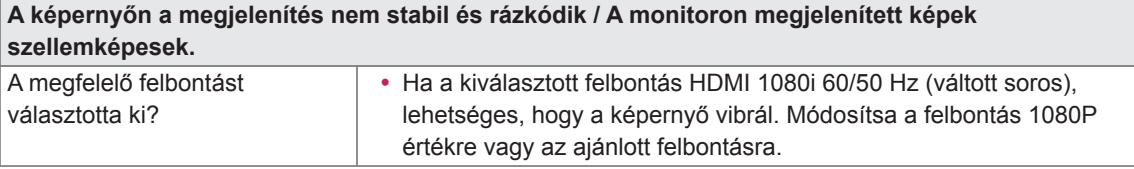

#### **MEGJEGYZÉS**

- y **Függőleges frekvencia**: egy kép megjelenítéséhez a képernyőt másodpercenként több tucatszor frissíteni kell, mint egy fénycsövet. A másodpercenkénti frissítések számát függőleges frekvenciának vagy képfrissítési sebességnek nevezzük, mértékegysége a Hz.
- y **Vízszintes frekvencia**: azt az időt, amely egy vízszintes vonal megjelenítéséhez szükséges, vízszintes ciklusnak nevezzük. Ha 1-et elosztunk a vízszintes intervallummal, az eredmény a másodpercenként megjelenített vízszintes sorok száma. Ezt nevezzük vízszintes frekvenciának, és kHz-ben fejezzük ki.

### **MEGJEGYZÉS**

- Ellenőrizze le, hogy a videokártya felbontása vagy frekvenciája a monitor által megengedett tartományon belül van-e, és állítsa a kívánt (optimális) felbontásúra a **Control Panel (Vezérlőpult) > Display (Kijelző) > Settings (Beállítások)** menüpontban.
- y Ha a videokártya nem az ajánlott (optimális) felbontásra van beállítva, akkor előfordulhat, hogy torzul a szöveg és homályos a képernyő, illetve hogy nem látszik a teljes kijelző vagy elállítódik a képernyő.
- A beállítási módszerek eltérhetnek a számítógéptől vagy az operációs rendszertől függően, és a videokártya teljesítményétől függően előfordulhat, hogy egyes felbontások nem érhetők el. Ebben az esetben vegye fel a kapcsolatot a számítógép vagy a videokártya gyártójával, és kérjen segítséget.
- Előfordulhat, hogy néhány videokártya nem támogatja a 3440 x 1440 -as felbontást. Ha a felbontás nem jeleníthető meg, forduljon a videokártya gyártójához.

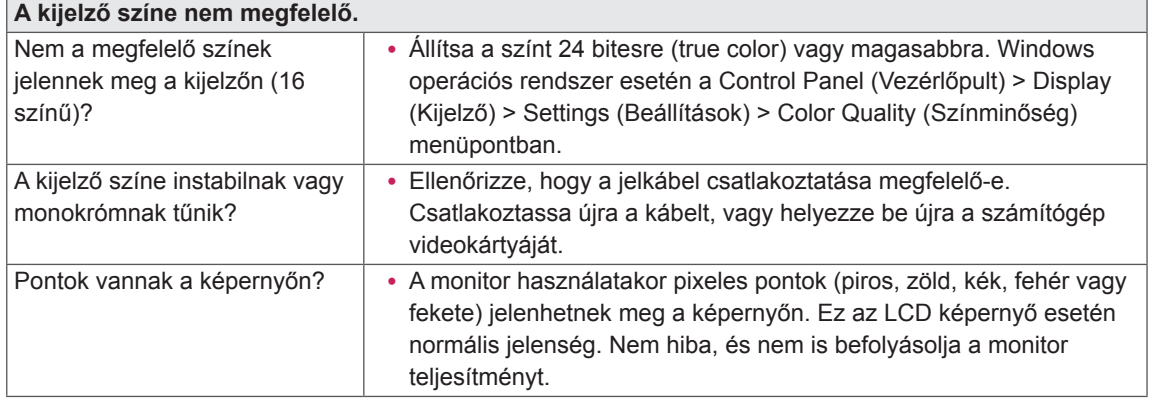

# <span id="page-32-0"></span>**MŰSZAKI ADATOK**

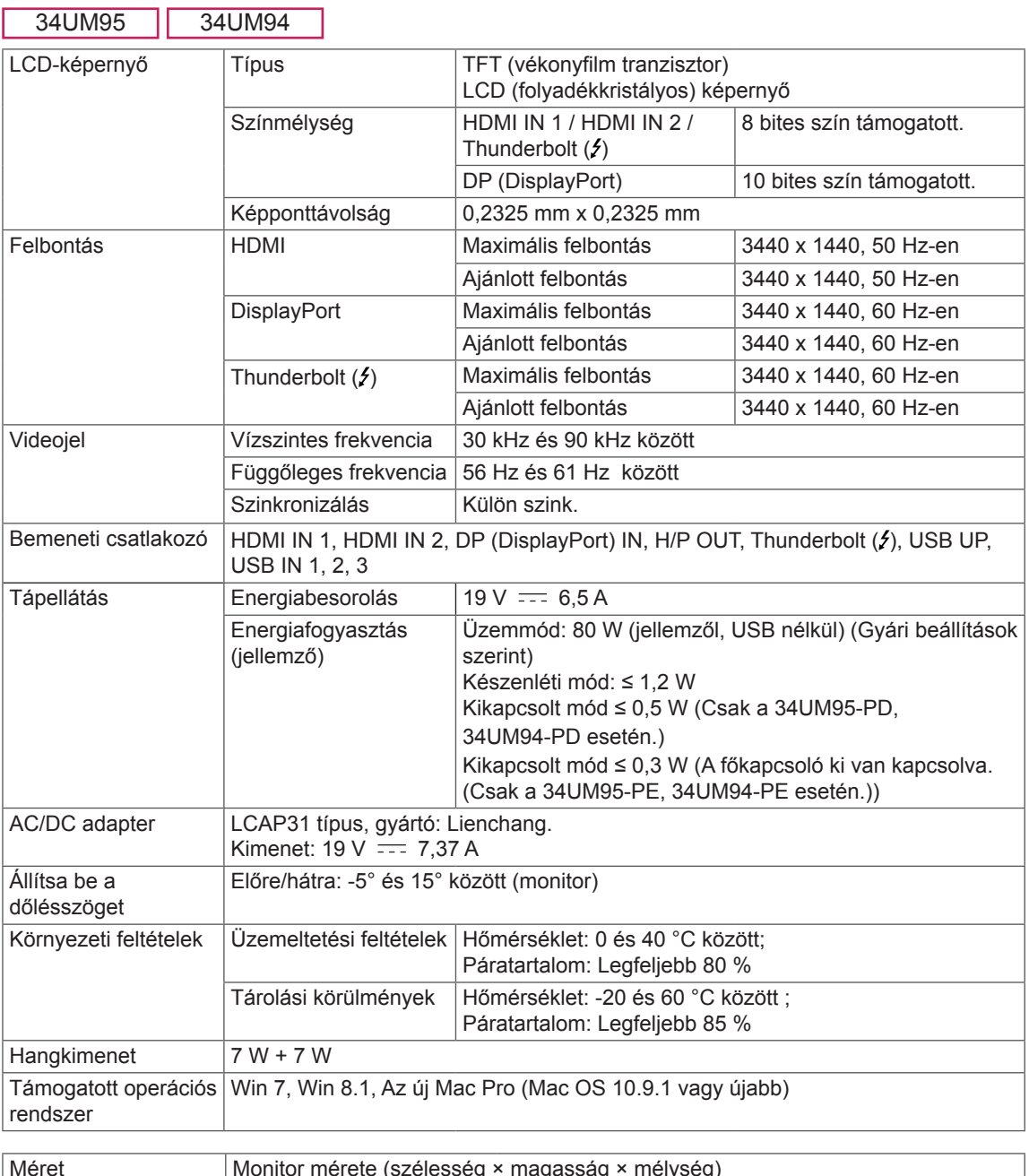

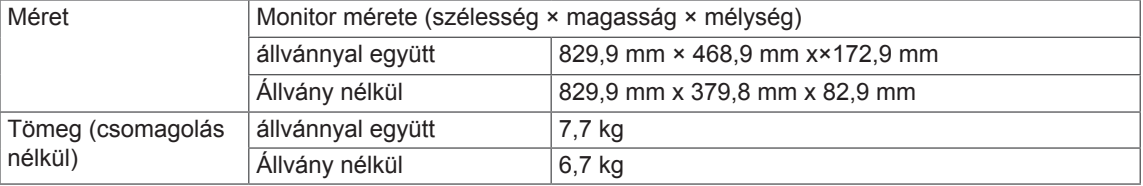

Az adatok értesítés nélkül megváltozhatnak.

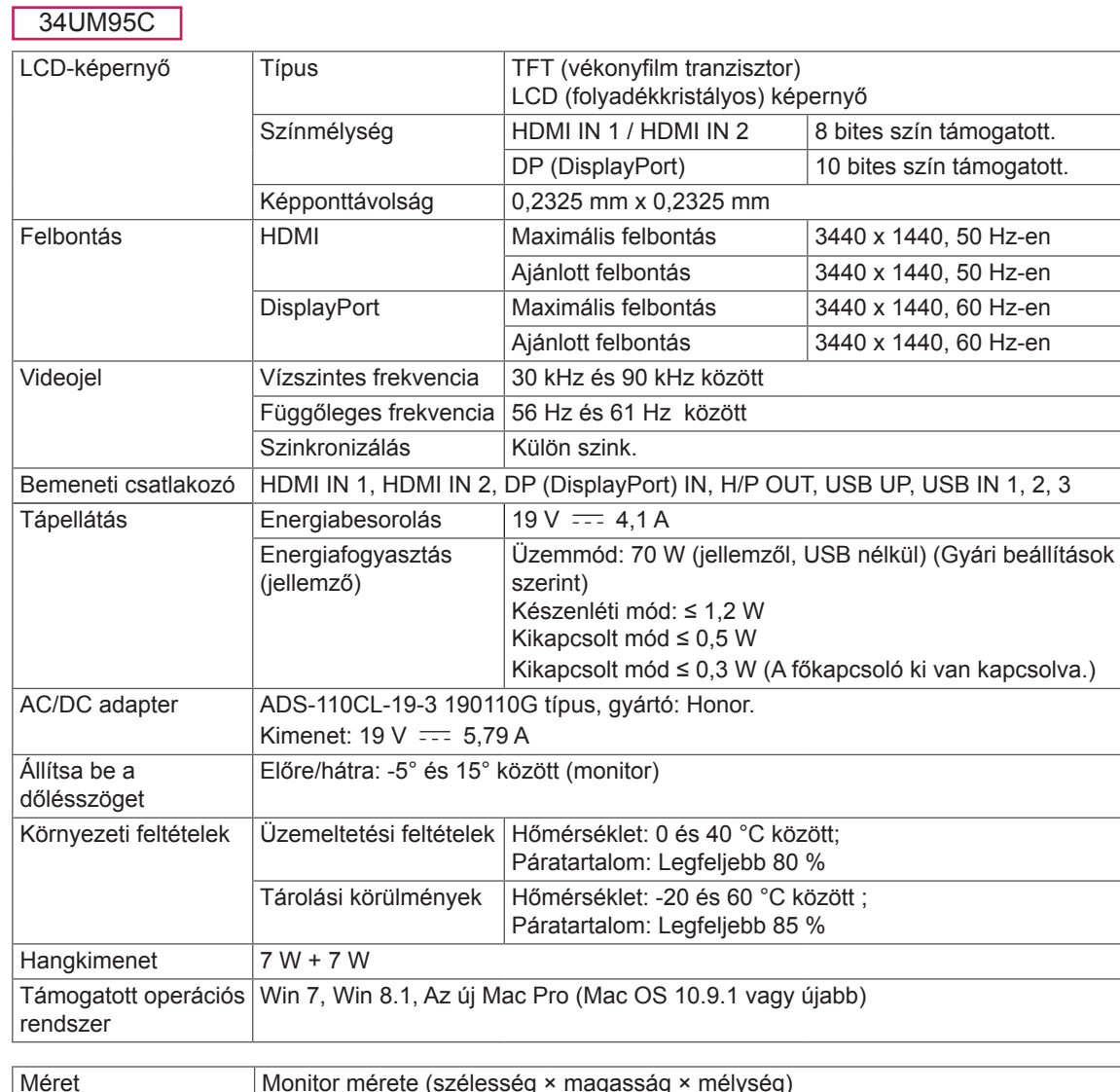

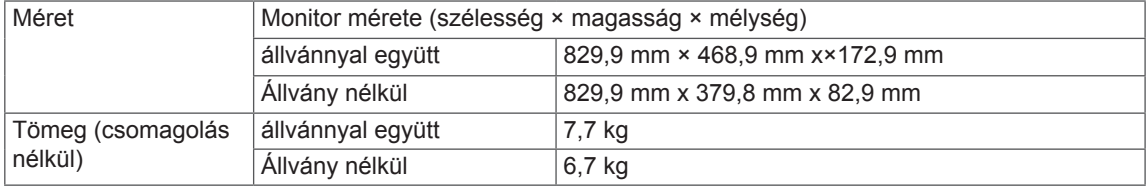

Az adatok értesítés nélkül megváltozhatnak.

MAGYAR

MAGYAR

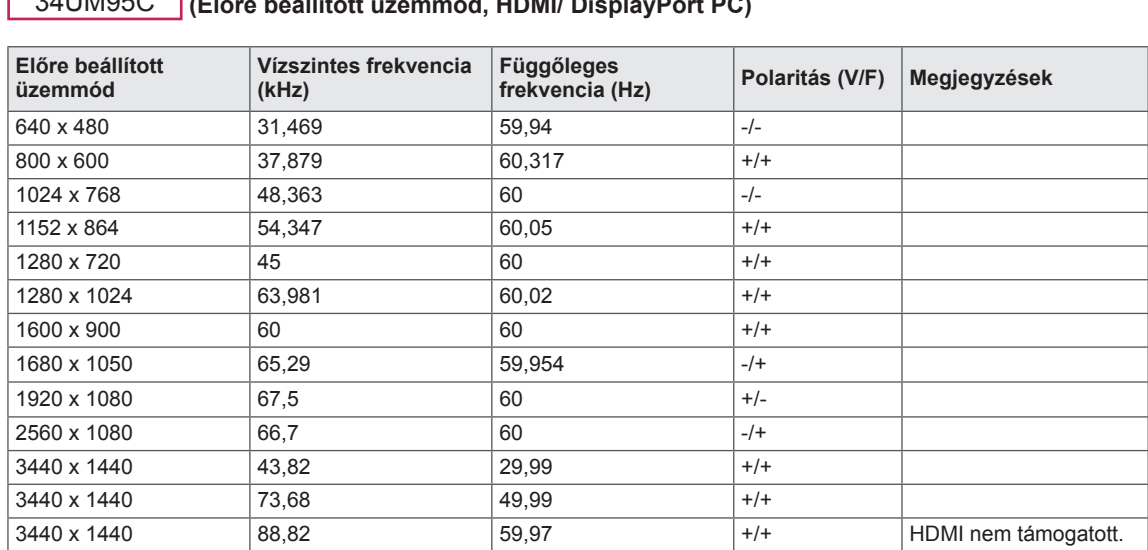

## <span id="page-34-0"></span>**Gyári támogatott üzemmód**

34UM95 34UM94 **(Előre beállított üzemmód, HDMI/ DisplayPort/ Thunderbolt PC)** 34UM95C **(Előre beállított üzemmód, HDMI/ DisplayPort PC)**

**HDMI időzítés (Videó)**

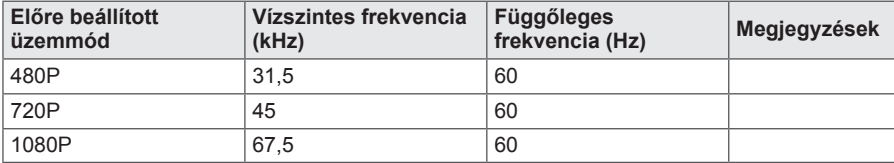

## **Tápellátásjelző LED**

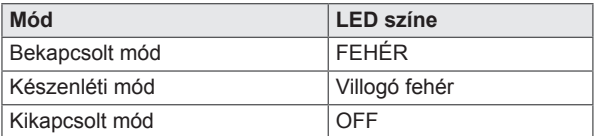

# <span id="page-35-0"></span>**MEGFELELŐ TESTTARTÁS**

## **Megfelelő testtartás a monitor használatához**

Úgy állítsa be a képernyőt, hogy kényelmes legyen ránézni a normál szemmagasságnál kicsit lejjebb.

- y Óránként tartson kb. 10 perc szünetet, ezzel csökkentve a hosszú távú használat okozta fáradtságot.
- Állítsa be az állvány szögét -5° és 15° közé, hogy a képernyő a legjobb látványt nyújtsa.

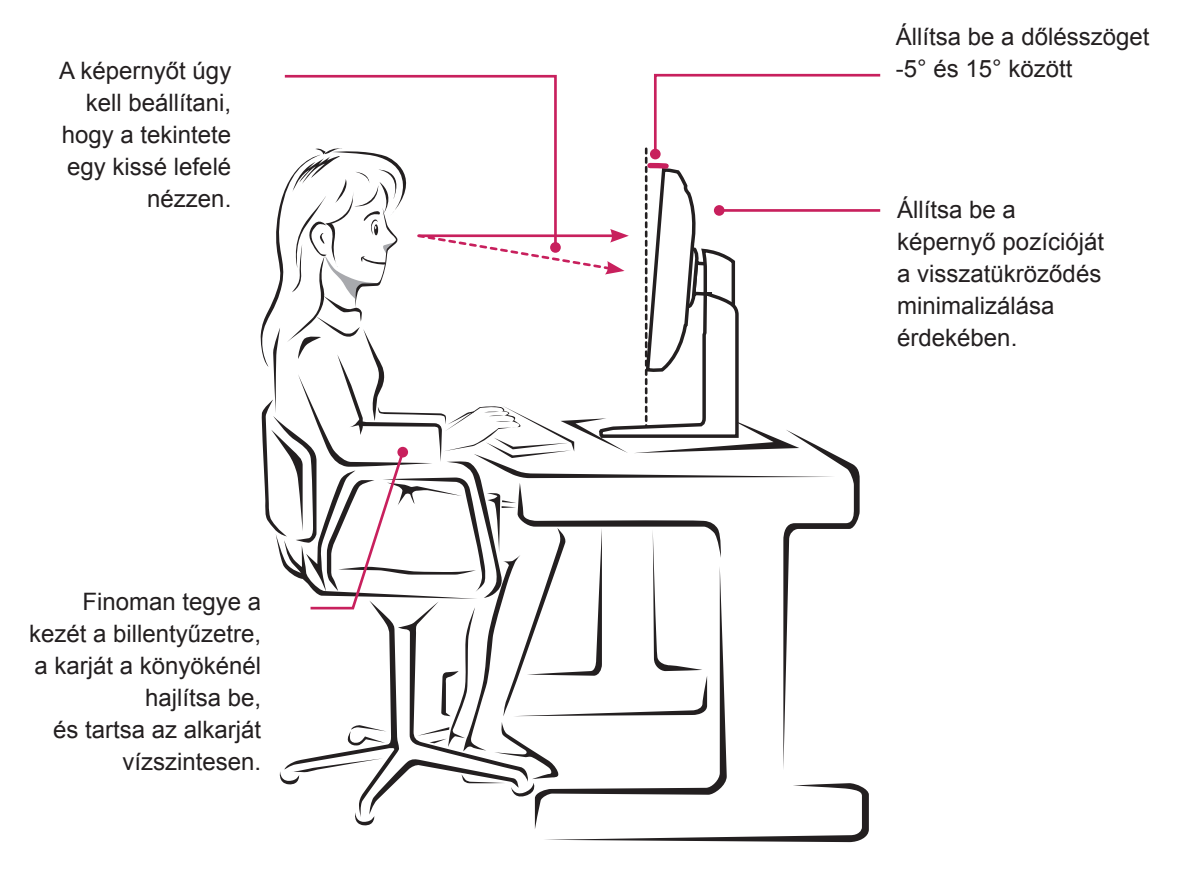

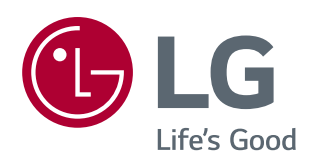

Ez a készülék megfelel a háztartási készülékekre (B osztály) vonatkozó EMC (elektromágneses kompatibilitási) követelményeknek, és otthoni használatra készült. A készülék minden térségben használható. Figyelmesen olvassa el a Használati útmutatót (CD), és tartsa keze ügyében. A készülékhez erősített címkén információk találhatók a műszaki támogatásra vonatkozóan.

ENERGY STAR is a set of power-saving guidelines issued by the U.S.Environmental Protection Agency (EPA).

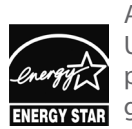

As an ENERGY STAR Partner LGE U. S. A., Inc. has determined that this product meets the ENERGY STAR **ENERGY STAR** guidelines for energy efficiency.

Refer to ENERGY STAR.gov for more information on the ENERGY STAR program.

Típus

Sorozatszám